## **Instruction Manual TOSLINE-S20LP**

## **T2N/T3H stations**

#### REQUIREMENTS

- Keep this instruction manual where it can be easily referred to by users and those responsible for the equipment.
- Read this instruction manual carefully before using the equipment.
- After this instruction manual has been read, keep it beside the equipment.

## Main Menu **[Contents](#page-3-0)**

#### **June, 1998**

### **TOSHIBA CORPORATION**

© Copyright 1998 by Toshiba Corporation Tokyo, Japan

Toshiba Corporation reserves the right to make changes and improvements to this publication and/or related products at any time without notice. No obligation shall be incurred, except as noted in this publication.

This publication is copyrighted and contains proprietary material. No part of this book may be reproduced, stored in a retrieval system, or transmitted in any form or by any means — electrical, mechanical, by photocopying, recording, or otherwise — without obtaining prior written permission from Toshiba Corporation.

#### **Important Information**

Misuse of this equipment can result in property damage or human injury. Because controlled system applications vary widely, you should satisfy yourself as to the acceptability of this equipment for your intended purpose. In no event will Toshiba Corporation be responsible or liable for either indirect or consequential damage or injury that may result from the use of this equipment.

No patent liability is assumed by Toshiba Corporation with respect to the use of information, illustration, circuits equipment, or application examples in this publication.

## <span id="page-2-0"></span>**Preface**

The TOSLINE-S20LP is a Local Area Network (LAN) for Factory Automation (FA) system. Several kinds of TOSLINE-S20LP stations are available for interfacing various equipments, such as PLCs, computers, etc.

This manual describes How To Use the TOSLINE-S20LP stations for Programmable Controller T2N/T3H. The TOSLINE-S20LP enables high speed data linkage between multiple T2N/T3H.

Refer to the separate manual for the TOSLINE-S20LP Loader software (S-LS) operations.

In this manual, the following abbreviations are used.

- S20LP: TOSLINE-S20LP system
- S-LS: TOSLINE-S20LP Loader Software
- S20LP-station: TOSLINE-S20LP station for T2N and/or T3H
- STN #n: Station number n

For details of the programmable controllers T2N, T3H and their programming software T-PDS, refer to the related manuals for these controllers.

# <span id="page-3-0"></span>**Contents**

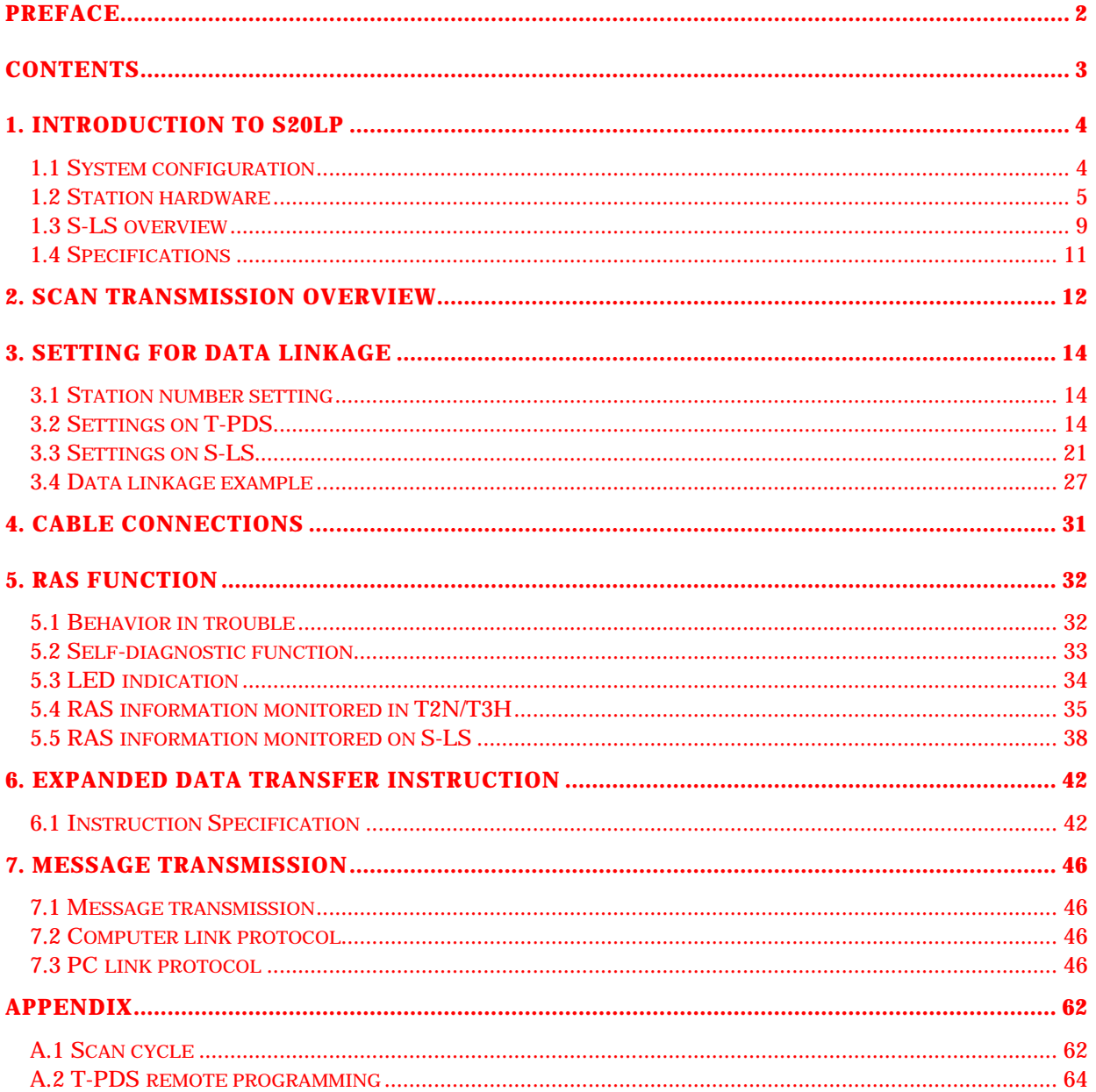

# <span id="page-4-0"></span>**1. Introduction to S20LP**

## **1.1 System configuration**

The following figure shows the typical system configuration of the S20LP.

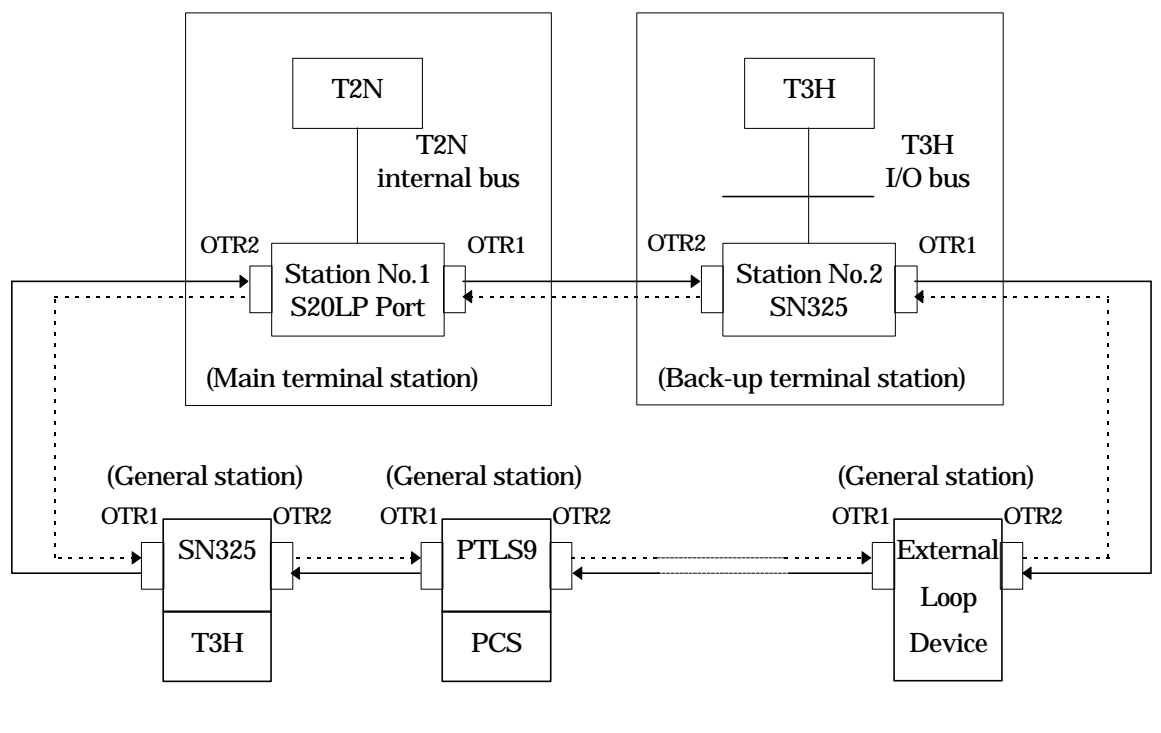

Transmission line 1 (Loop 1) : The data is sent from OTR1 to OTR2.

Transmission line 2 (Loop 2) : The data is sent from OTR2 to OTR1.

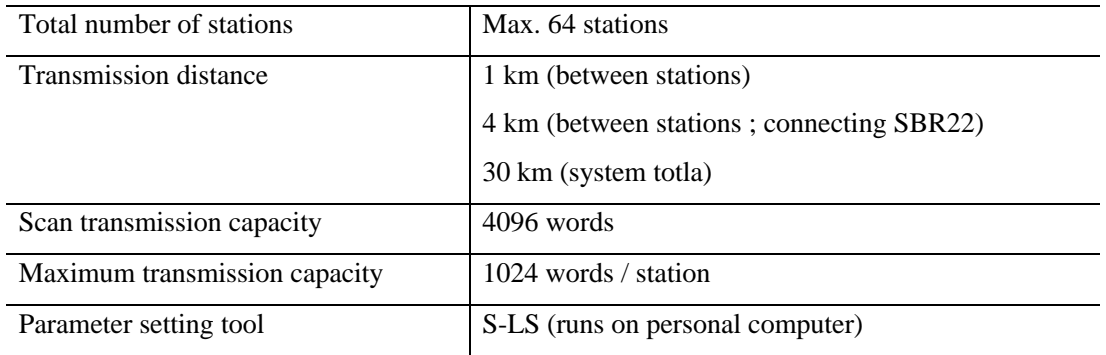

(Note 1) SBR22 is the long distance repeater for S20LP

## <span id="page-5-0"></span>**1.2 Station hardware**

• **Overview**

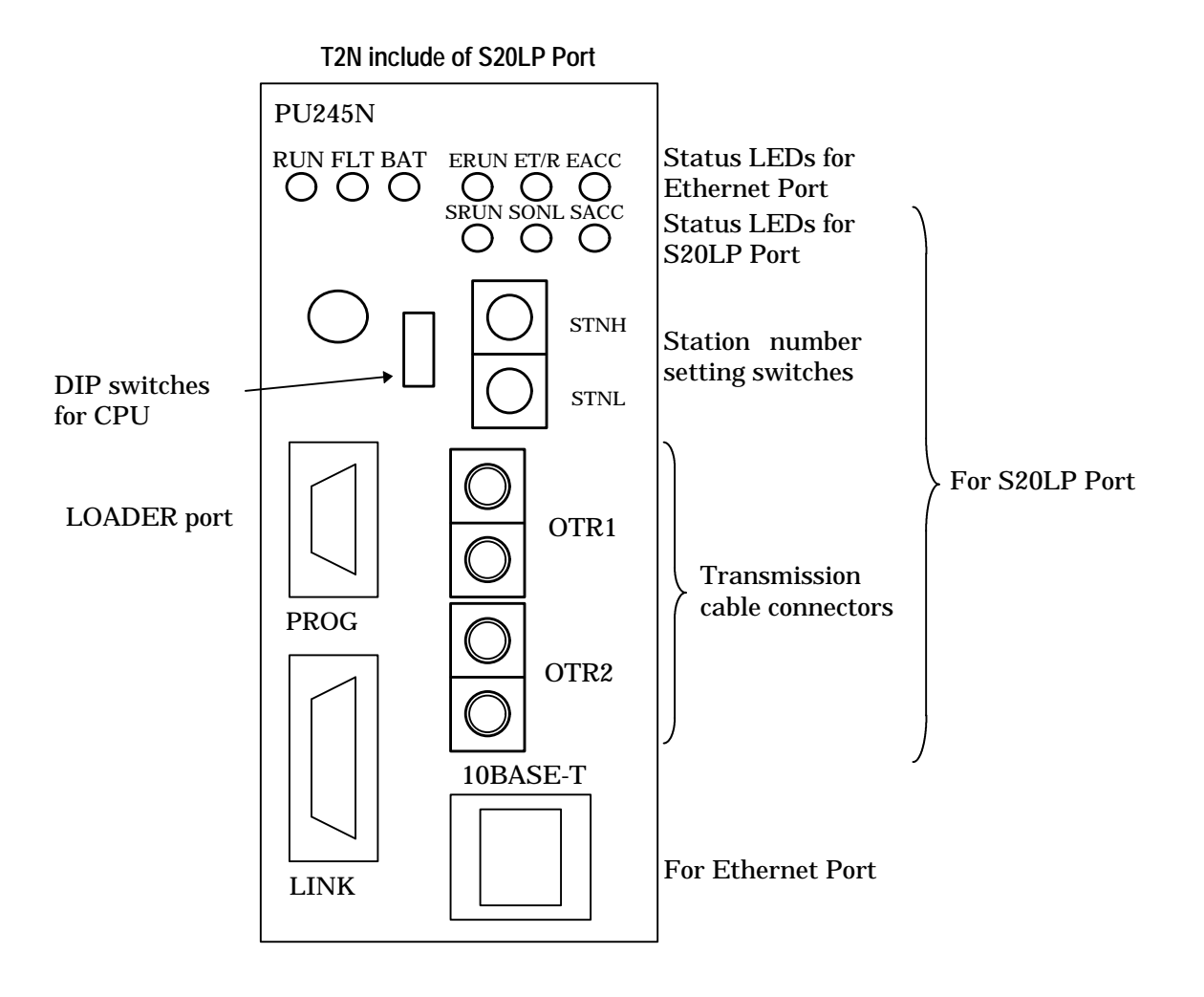

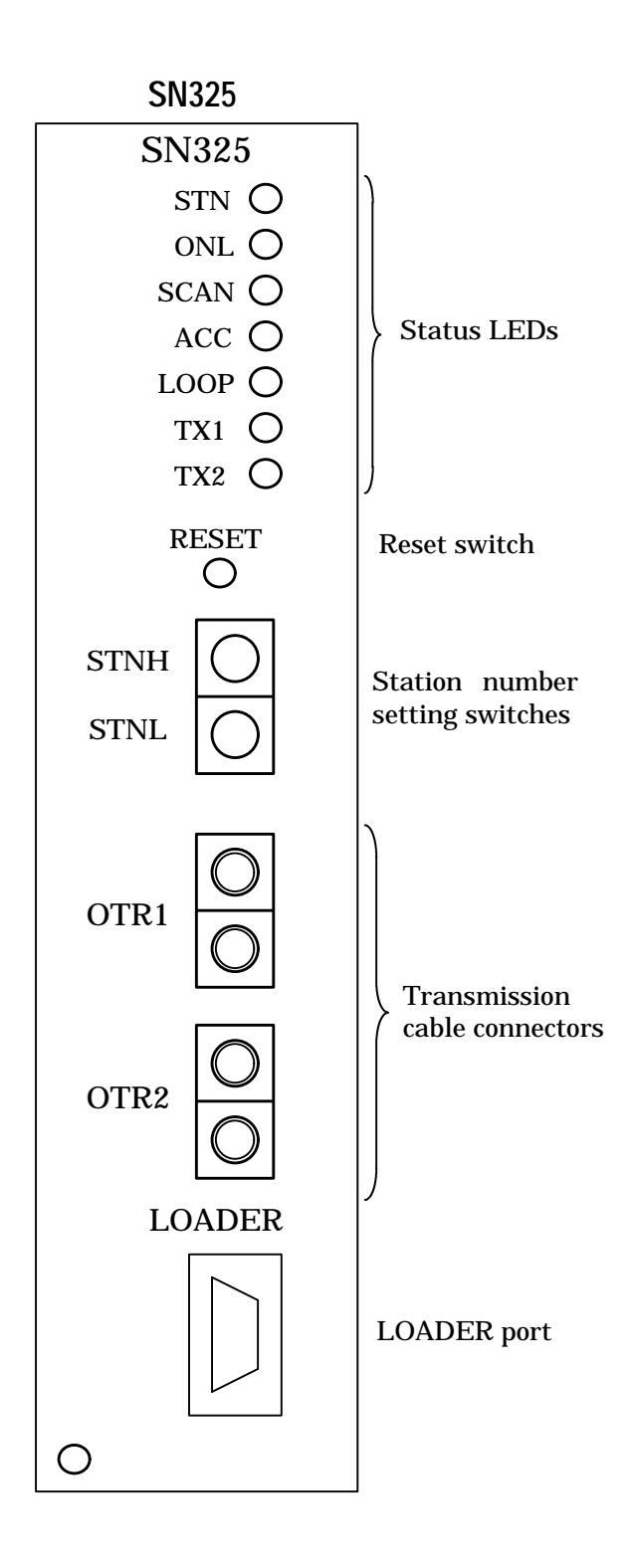

### • **Status LEDs:**

Indicate the status of the S20LP-station.(see Section 5.3)

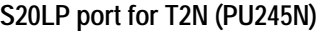

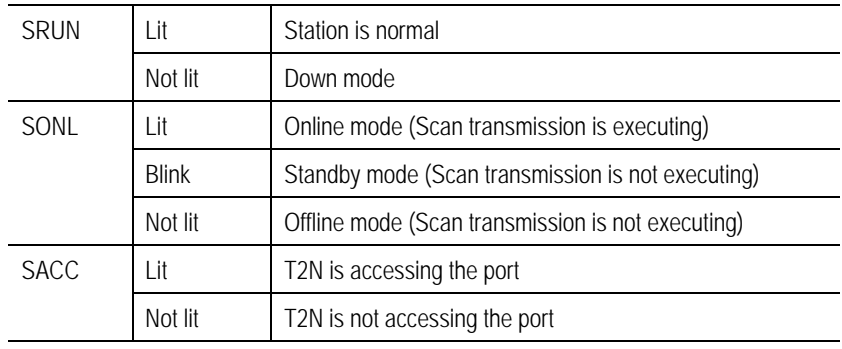

#### **For SN325**

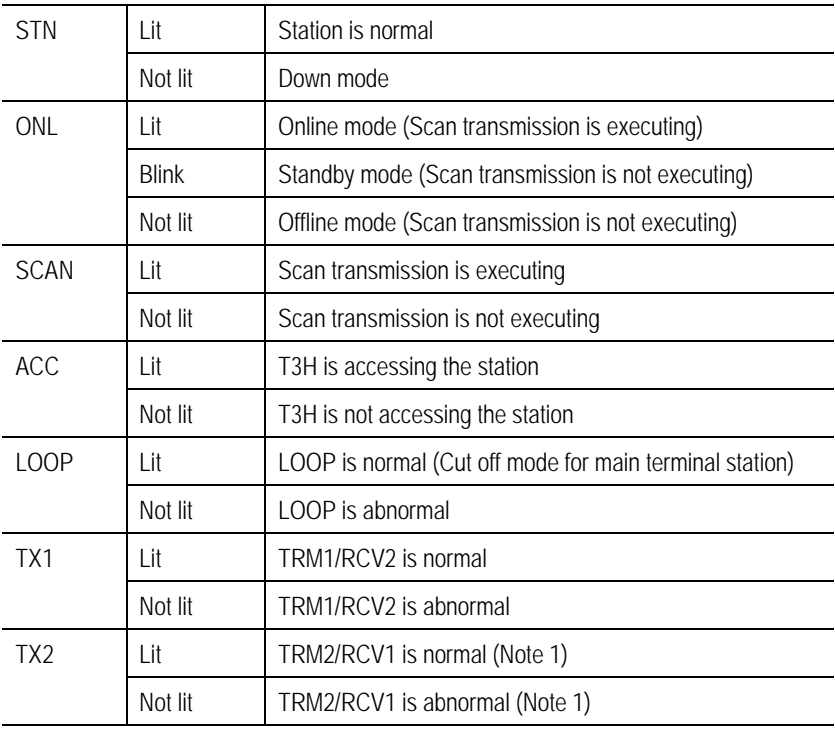

(Note 1) When the SN325 operates a terminal station, this LED is normally not lit.

#### • **Station number setting switches:**

Used to set the station number. (allowable setting is 1 to 64) The setting status is read at power-on.

STNH ................ 10's digit STNL ................ 1's digit

### • **Loader port:**

Used to connect the S-LS (or T-PDS for remote programming / monitoring). T2N (PU245N) changes DIP switch (P/S) "ON".

## • **Transmission cable connector(s):** Used to connect optical fiber cables. (see Section 4)

• **Reset switch (only SN325):** Used to reset a SN325.

## <span id="page-9-0"></span>**1.3 S-LS overview**

The S-LS (TOSLINE-S20 Loader System) on a personal computer (PC) monitors station conditions, reads/writes control data, and sets up parameters. The transmission parameters set by S-LS is stored in the S20LP-station's built-in EEPROM.

Connection between S-LS and S20LP-station is made by an loader cable, that is the same cable as for T-PDS.

The following are the details of the menu. Select an intended station in the Station Connection Diagram window for display and specify the window in the menu or the toolbar.

#### [File]

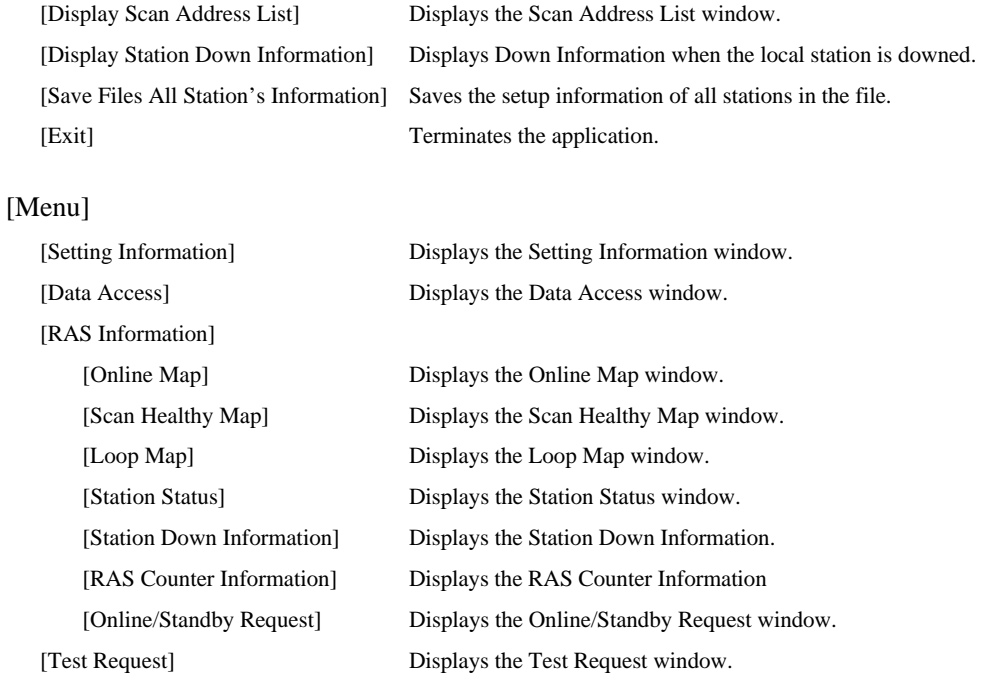

#### [Option]

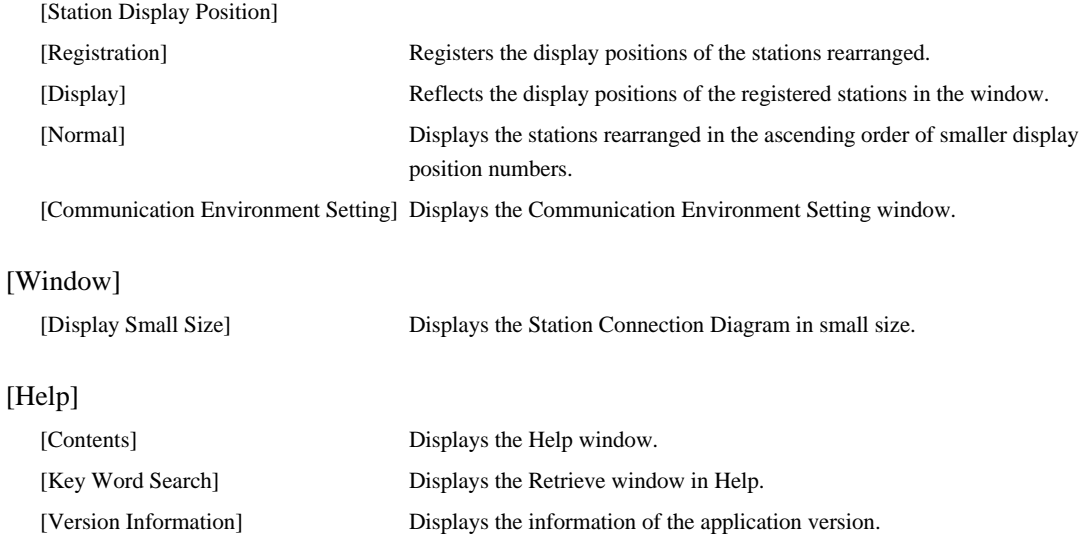

The toolbar has buttons for the functions frequently used. The following buttons are found from left to right.

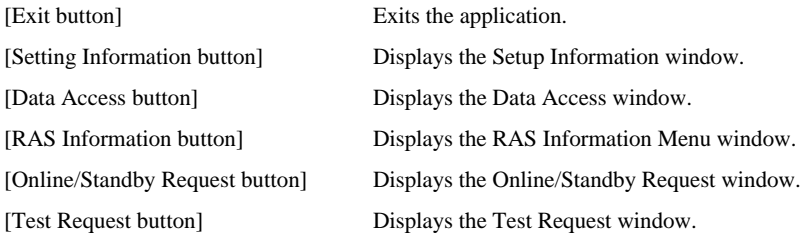

## <span id="page-11-0"></span>**1.4 Specifications**

## **S20LP system specifications**

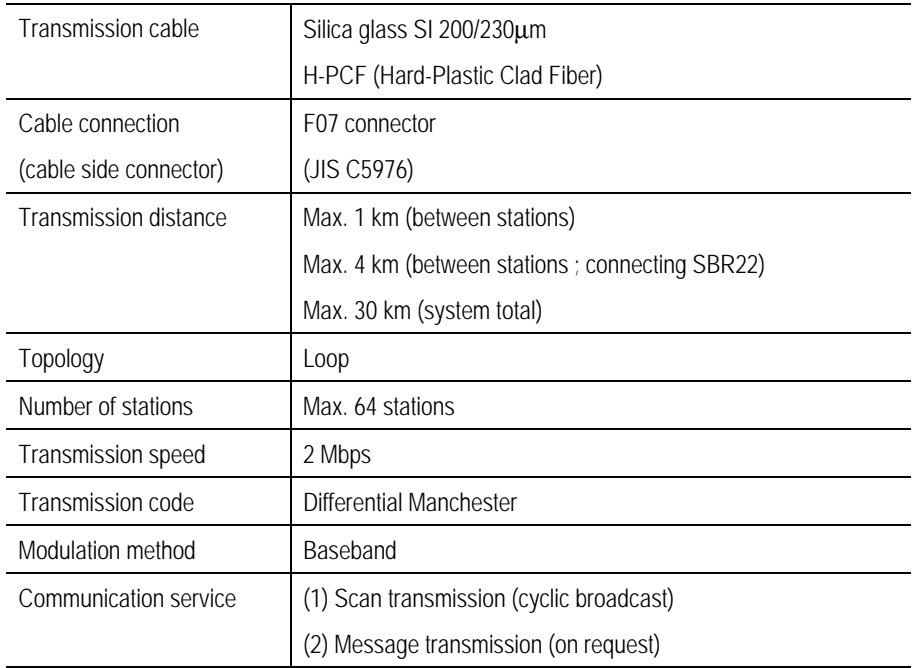

#### **S20LP-station specifications**

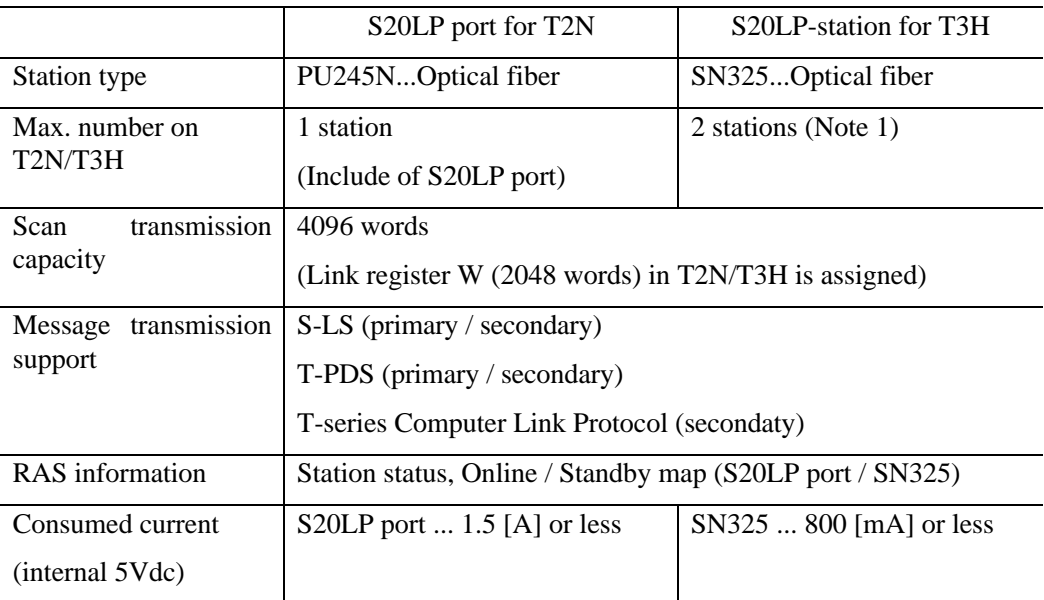

(Note 1) A T3H which has two S20LP-stations can work as a bridge station for two S20LP layers.

# <span id="page-12-0"></span>**2. Scan transmission overview**

The Scan transmission method is suitable for real time control data linkage.

In the S20LP, data sending station is rotated cyclically. Each station has common memory for Scan transmission. The size of the common memory is 4096 words. When a station becomes the data sender station, it sends data of prespecified area of the common memory. All other stations receive the data, and store them into their common memory. Therefore, the common memory in each station is totally updated in a transmission cycle.

The common memory is allocated to the Link register (W) in the T2N/T3H. The size of the link register is 2048 words. The link register is a part of common memory. By simply reading/writing data from/to the Link registers, high speed data linkage is achieved.

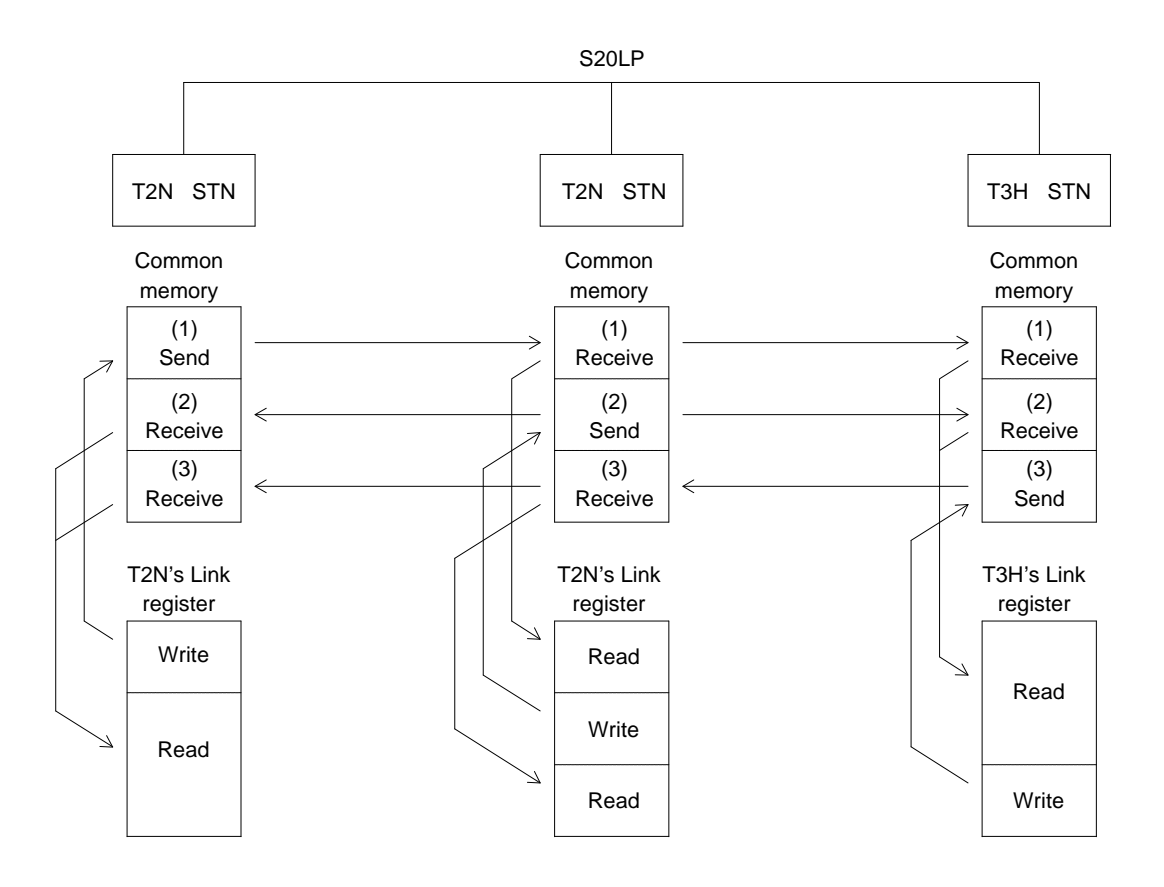

Note 1) The data send block(s) of each station is prespecified by using the S-LS.

Note 2) Data transfer between common memory and Link registers is executed by T2N/T3H's OS. The transfer direction (read or write) is automatically decided.

#### **Main terminal station, back-up terminal station and general station**

When power is applied to each S20LP-station, one station must have station address number 1. The station of station number 1 becomes the main terminal station. The station of station number 2 becomes back-up terminal station. Normally stations, except station number 1, become the general stations. The main terminal station controls total timing of the S20LP network. If main terminal station is down, back-up terminal station (station number 2) becomes main terminal station on condition that the back-up enable flag is ON. If the back-up enable flag is OFF, back-up terminal is general station. If both the station of station number 1 and 2 is down, all stations become general station.

To be effective back-up terminal station, the address (1F44H) on the S20LP dual port memory must be set ON. To set the S20LP dual port memory, use the write instruction. Detailed information of write instruction see "T-series Instruction Set (Ladder, SFC)" (UM-TS03\*\*\*- E004).

#### **Setting the "data send block" (by S-LS)**

On each station, the "data send block" is prespecified by using the S-LS. This setting is made by entering the starting addess and the size (number of send words). On a station, up to two "data send blocks" can be specified. (see Section 3.3)

#### **I/O allocation and network assignment (by T-PDS)**

On each T2N/T3H, the I/O allocation for S20LP-station and the network assignment are necessary. By using the T-PDS's I/O allocation function, allocate the S20LP-station as "TL-S" (T3H) or E/S (T2N). And by using the T-PDS's Network assignment function, assign (set "LINK" or "GLOBAL") the Link registers (W) to the S20LP-station's common memory (from 0 to 2048), Block by Block. (see Section 3.2)

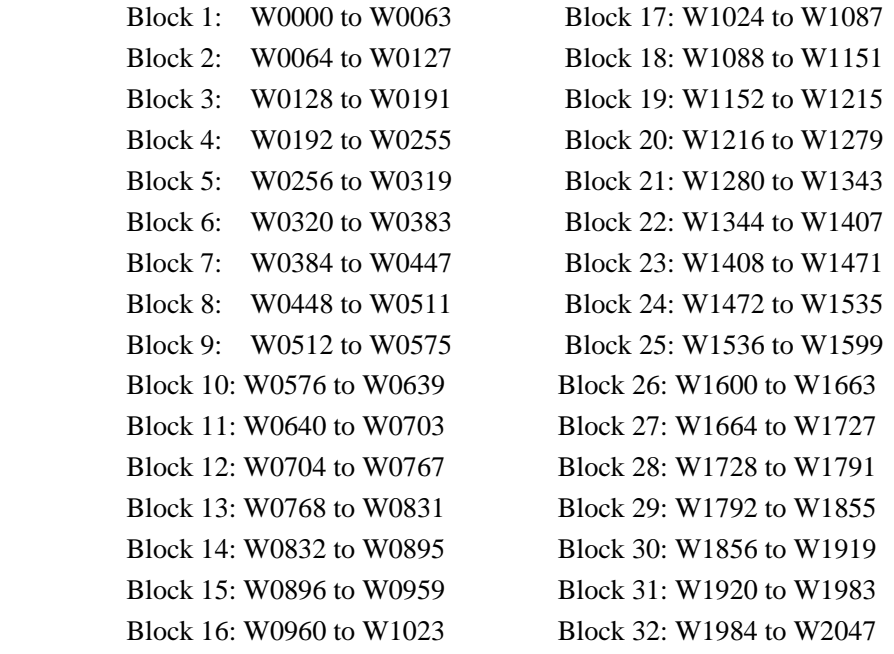

T2N/T3H accesses the common memory only for the assigned Blocks. (This "Block" and S20LP's "Data send block" are different.)

"LINK" is normal assignment setting. "GLOBAL" is the setting for multi layers Scan transmission. (effective only in T3H)

# <span id="page-14-0"></span>**3. Setting for data linkage**

## **3.1 Station number setting**

Each station should have unique station number. If a station number is duplicated, the S20LP network cannot be established. Allowable station number is 1 to 64. To set the station number, two rotary switches (STNH and STNL) are provided on each station. STNH is for 10's digit setting, and STNL is for 1's digit setting.

(For example)

 $STNH = 1$  $STNL = 5$ Station number is 15

## **3.2 Settings on T-PDS**

The following settings are necessary for the T2N/T3H on which the S20LP-station is mounted.

(1) I/O allocation

Allocate the S20LP-station as "TL-S".

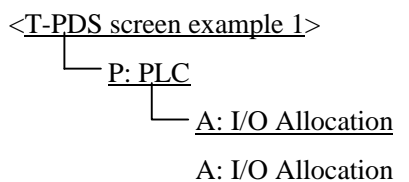

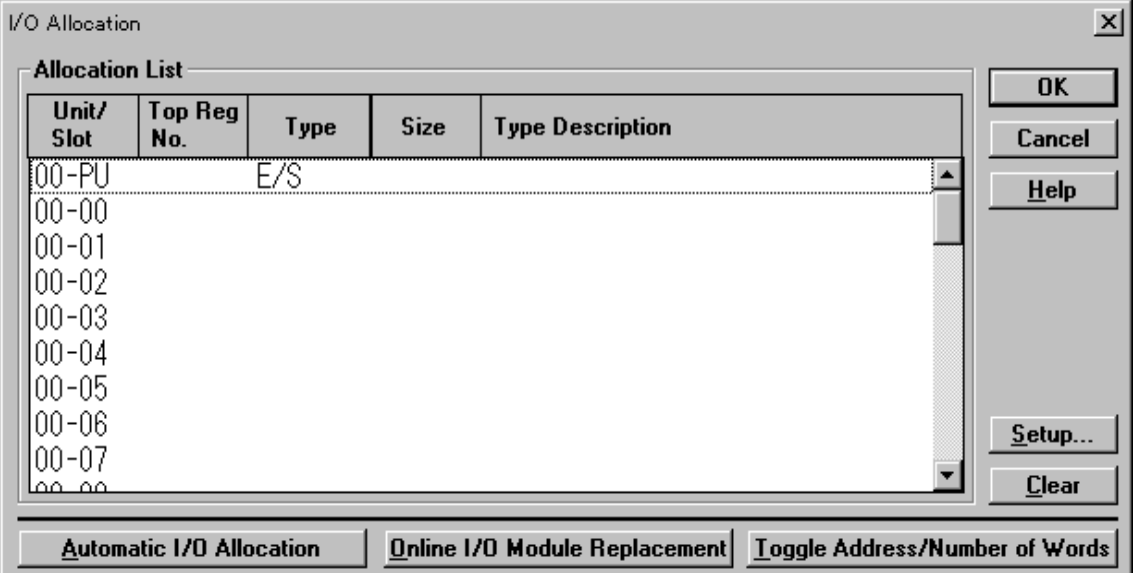

- (2) Network assignment
- a) Set "LINK" for the Blocks to be assigned.

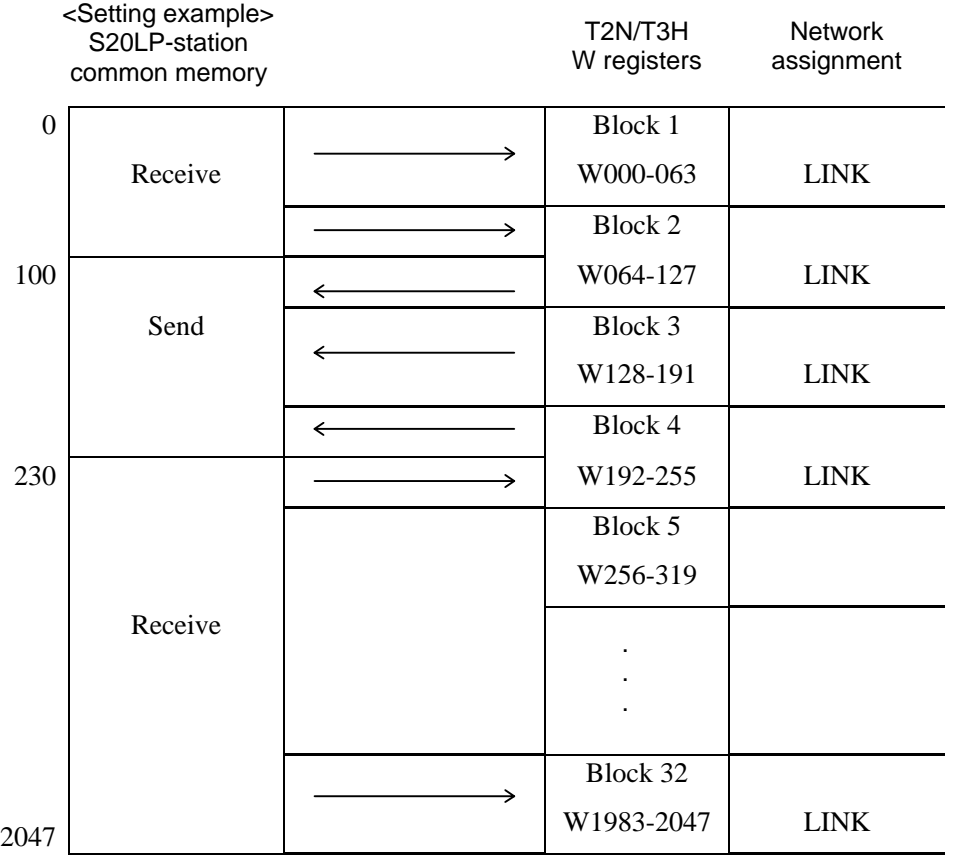

<T-PDS screen example 2> P: PLC A: I/O Allocation N: Network Assignment  $\mathbf{x}$ Network Assignment TL-S (TOSLINE-S20) TL-F (TOSLINE-F10)  $0K$  $Ch$ In/Out **Block**  $Ch<sub>1</sub>$  $Ch<sub>2</sub>$ Cancel **LINK**<br>LINK ľöï lo1  $\mathcal{A}$ Ō2  $\overline{02}$ **Help**  $\begin{vmatrix} 0 & 3 \\ 0 & 4 \end{vmatrix}$ **LINK**<br>LINK  $\overline{03}$ 04  $\overline{05}$  $\overline{05}$ Setup... 06 06  $07$ 07 **Clear** 08 08 09 **AllClear** غنا  $\mathbf{x}$ Network Assignment TL-F (TOSLINE-F10) TL-S (TOSLINE-S20) 0K  $Ch$ In/Out **Block**  $Ch<sub>1</sub>$  $Ch<sub>2</sub>$ Cancel  $24.25$ <br> $27.27$ [ÖT i.  $\blacktriangle$  $\begin{bmatrix} 02 \\ 03 \end{bmatrix}$  $He$ lp  $\begin{vmatrix} 04 \\ 05 \end{vmatrix}$ 28 Setup...  $\frac{29}{30}$  $06$  $\bigg| \begin{smallmatrix} 07 \ 07 \ 08 \end{smallmatrix}$  $C$ lear  $\frac{31}{32}$ **LINK AllClear** 

 b) If two S20LP-stations are mounted on the T3H, the station which is allocated closer to the CPU in the I/O allocation (see (1)) is assigned as CH1. And the other is assigned as CH2. (CH2 is invalid for T2N)

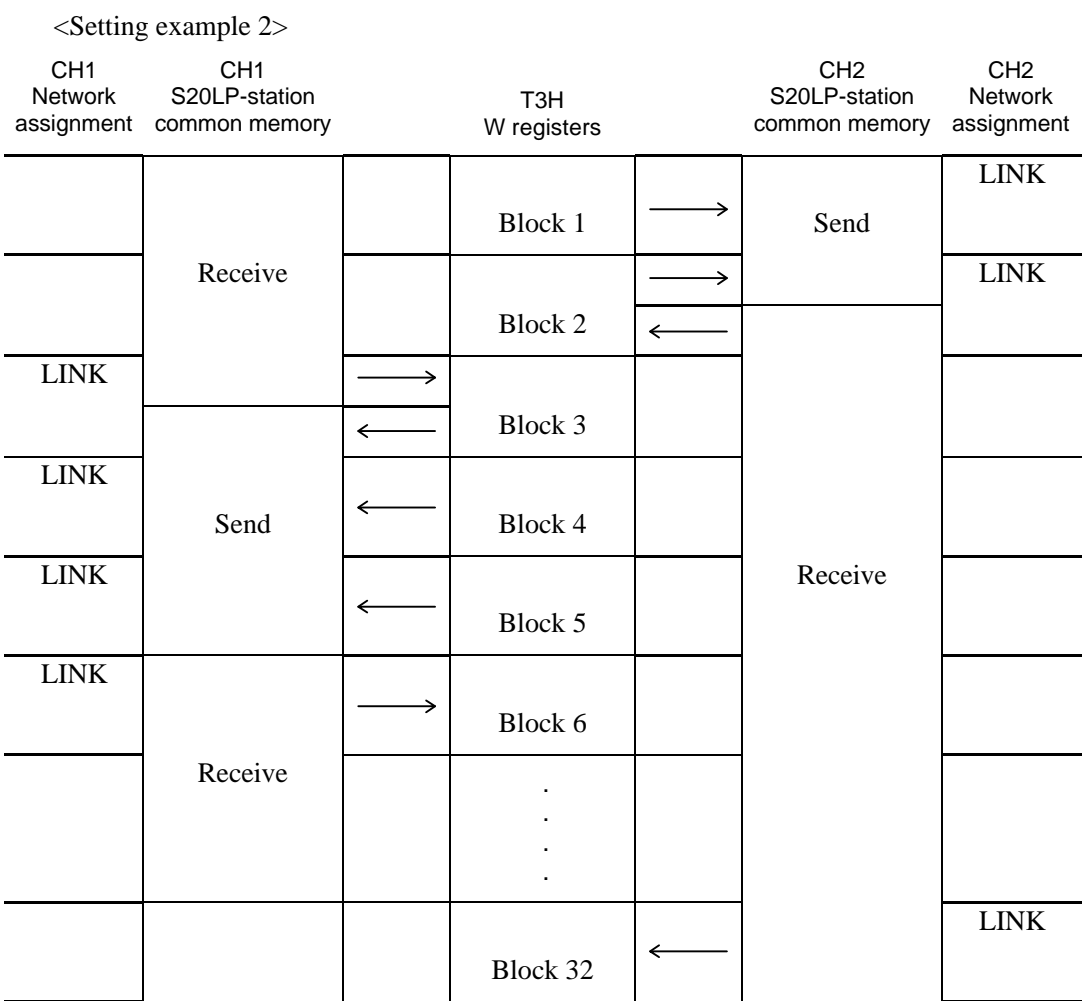

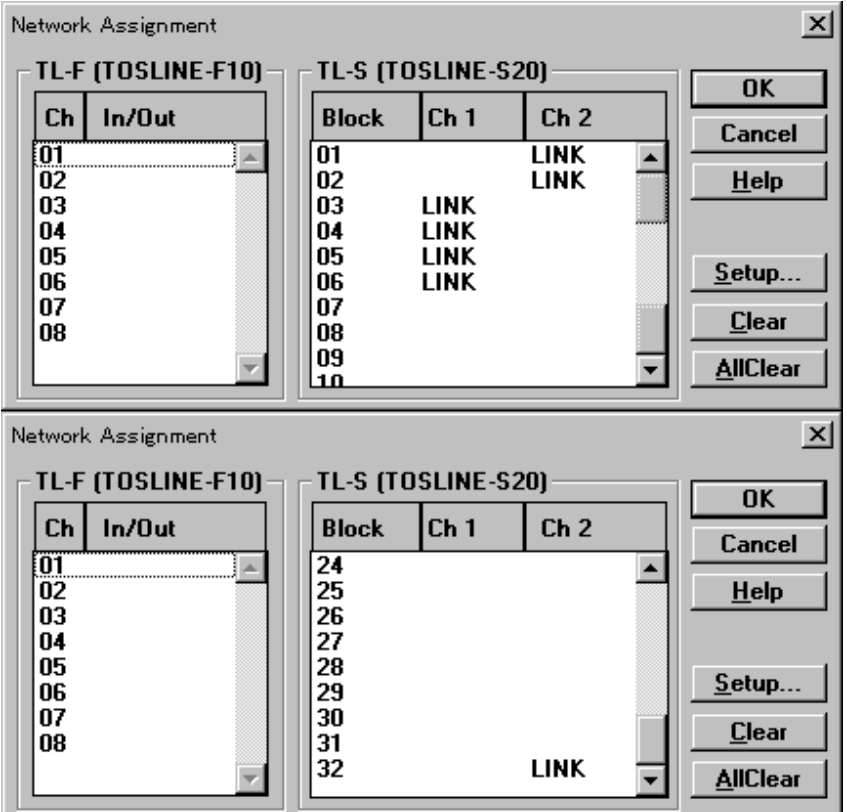

<T-PDS screen example 3>

 c) If two S20LP-stations are mounted on the T3H and multi layers Scan transmission function is used, use the "GLOBAL" setting. (GLOBAL is invalid for T2N)

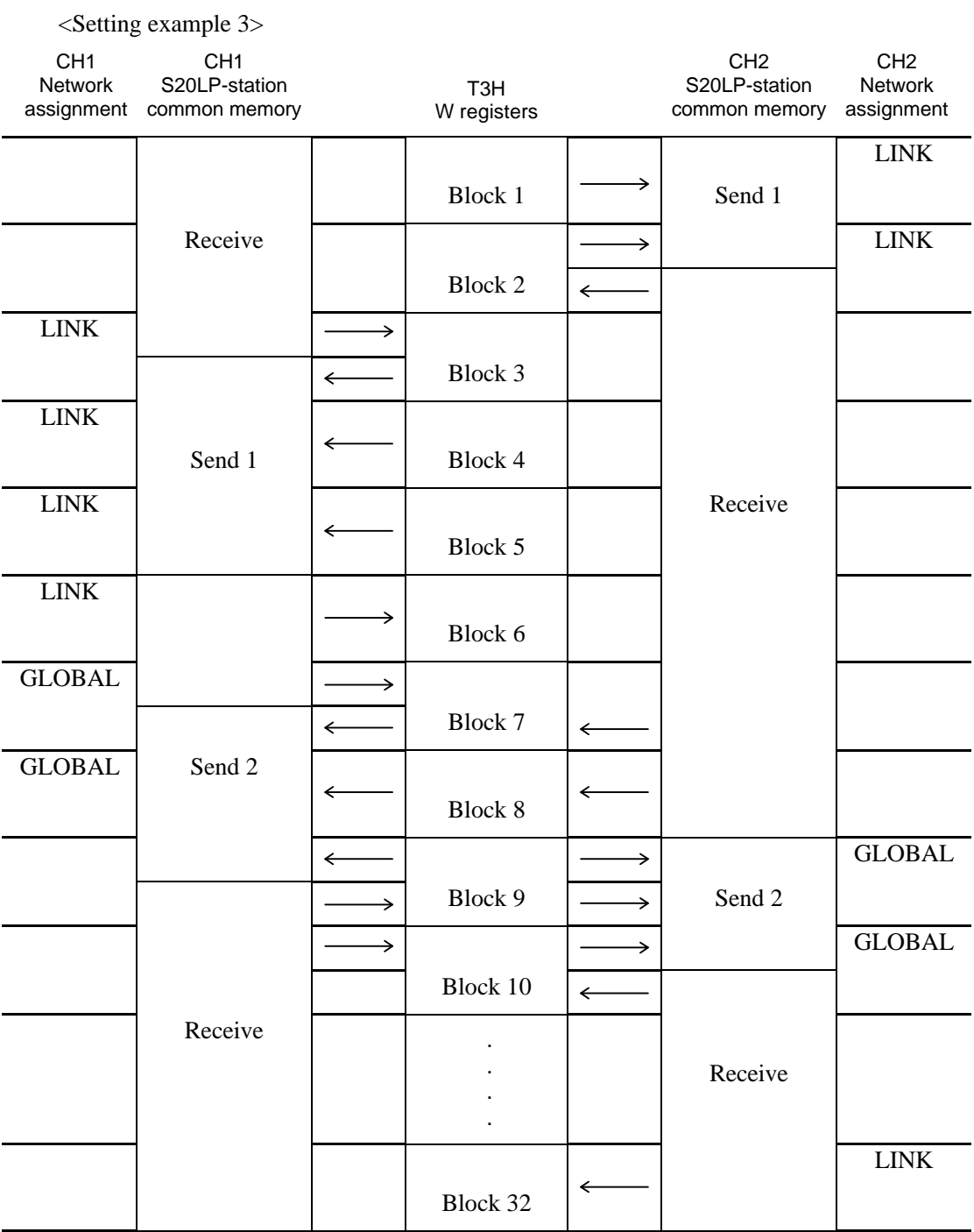

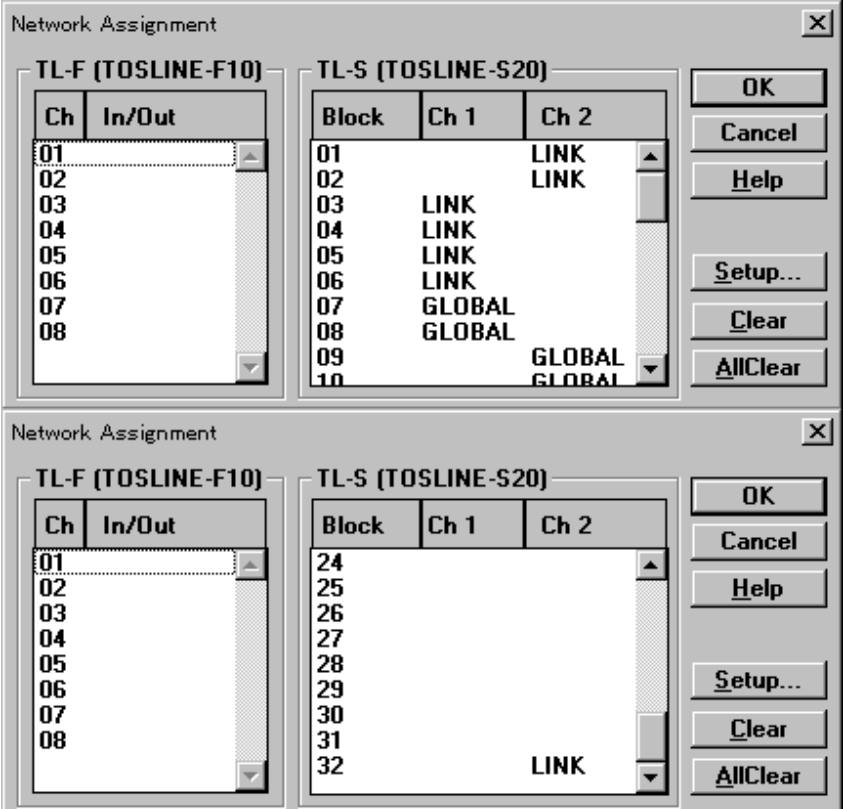

<T-PDS screen example 4>

Note) The following rules are applied to the Network assignment. Do not set LINK both for CH1 and CH2 for the same Block. If duplicated, CH1 has priority.

In the GLOBAL setting Block, the "receive" side CH data is transferred to the W register and the "send" side CH. In this case, GLOBAL can be set on either CH.

In the GLOBAL setting Block, if both CHs are specified as "send", the W register data is transferred to both CHs.

In the GLOBAL setting Block, if both CHs are specified as "receive", the GLOBAL setting CH data is transferred to the W register. If both CHs have been set as GLOBAL, CH1 has priority.

If TOSLINE-30 is used together, the TOSLINE-30 is allocated to the W registers from the lowest address. In this case, the W registers which are assigned to the TOSLINE-30 should not be assigned to the S20LP. (TOSLINE-30 is available only for T2N)

## <span id="page-21-0"></span>**3.3 Settings on S-LS**

(1) Start-up the S-LS

Connect the S-LS (personal computer) and the S20LP-station by the loader cable. Start-up the S-LS for Windows95.

- (2) Turn the T2N/T3H to HALT
- (3) Confirm the S20LP-station status

Confirm the status of the connected S20LP-station is "STANDBY" by right and upper side. It is displayed on the S-LS screen as below.

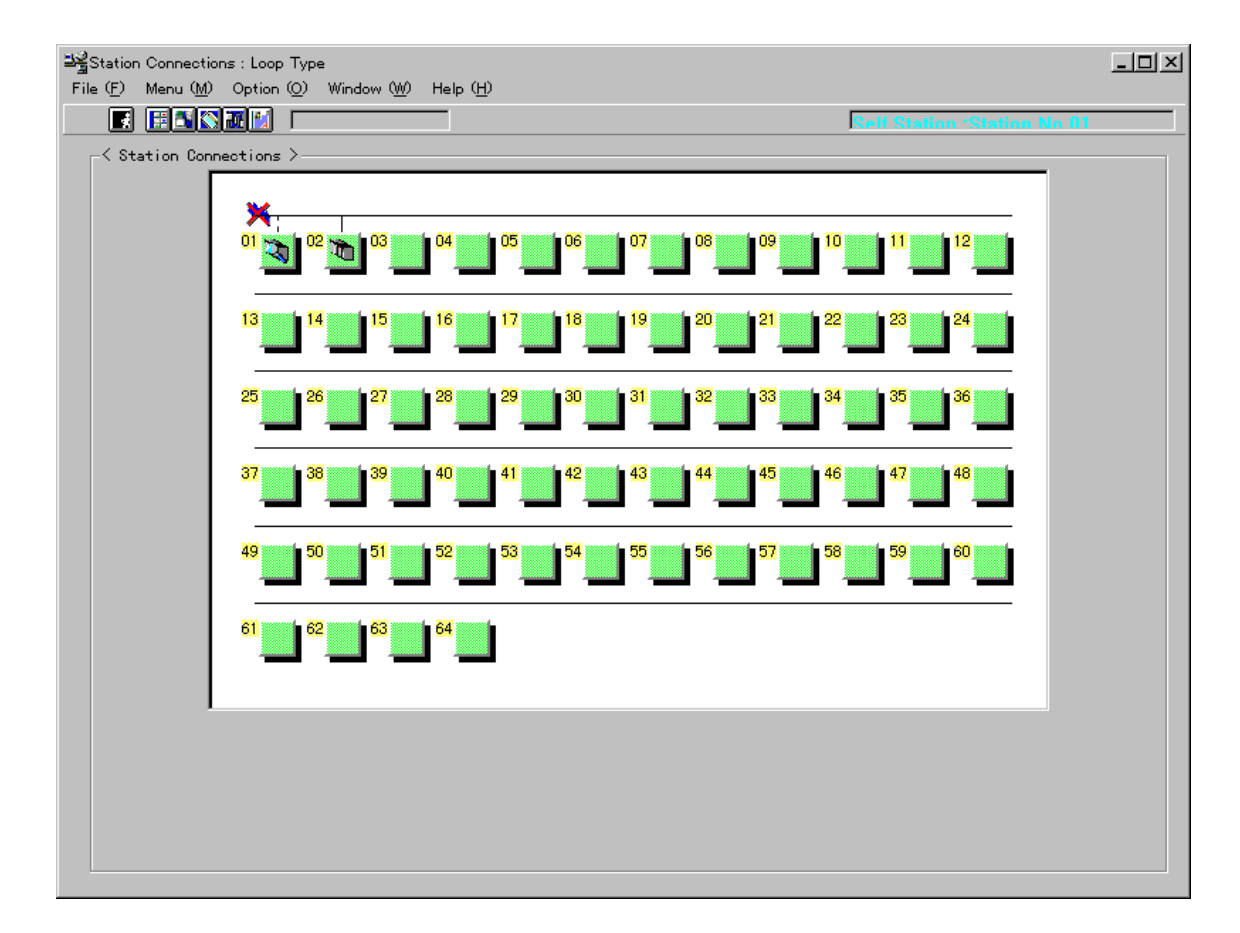

(4) Settings of data send block. Operate the S-LS as follows.

Select menu and Setting Information or click the right side of mouse and select setting information.

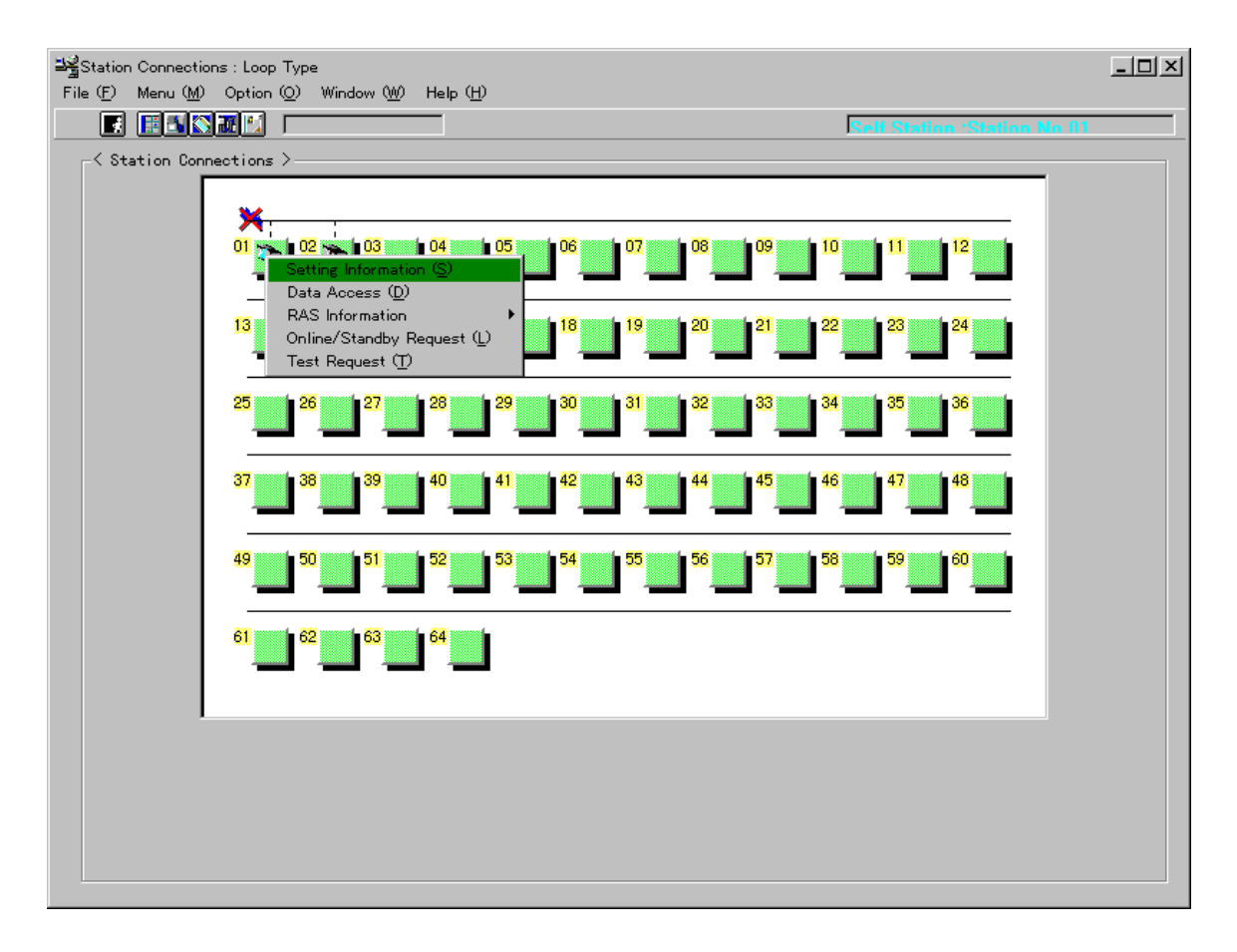

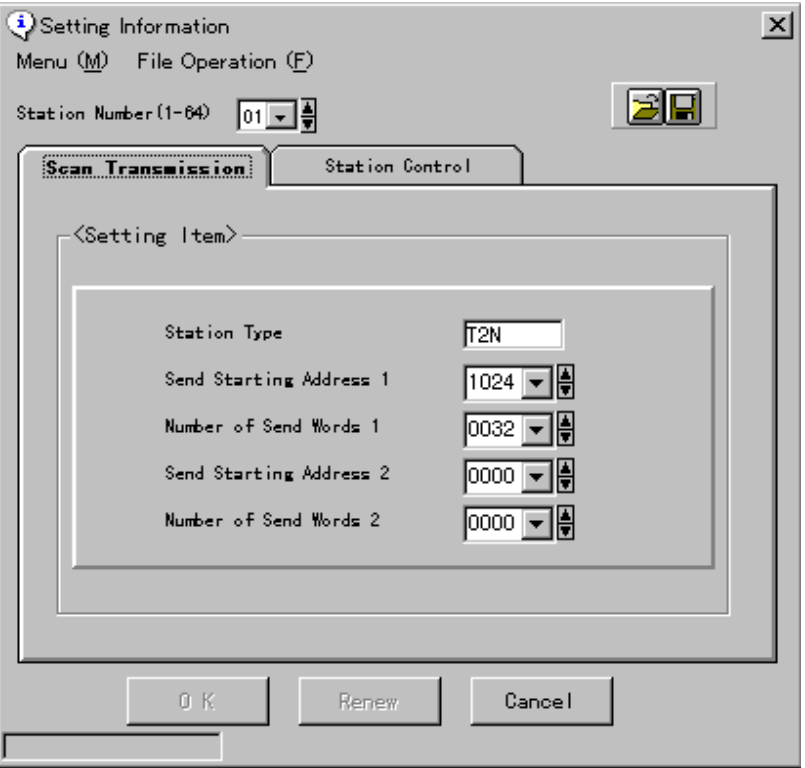

Select the "Station Number" of the connected S20LP-station. Select the "Scan Transmission" and specify the "data send block(s)". The "data send block" is specified by entering the starting address (Send Starting Address 1/2) and the size (Number of Send Words 1/2). Up to two "data send blocks" can be specified. If "data send block 2" is not used, enter 0 both for Send Starting Address 2 and Number of Send Words 2. The maximum size of send words is Number of Send Words 1 and 2, total 1024 words.

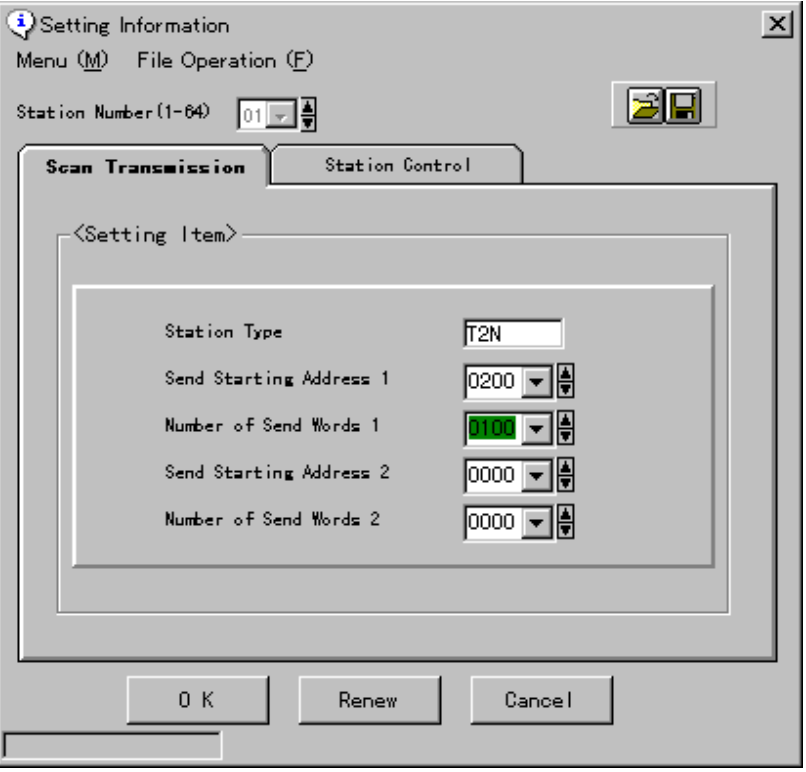

Write the settings into the S20LP-station. Press "OK" button.

When the settings are correctly written into the S20LP-station's EEPROM, it is displayed on the screen as below.

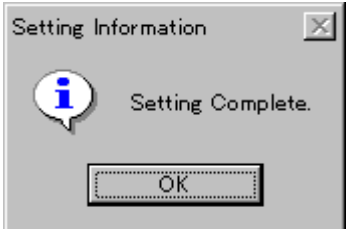

(5) Settings of station control information

Open the "Setting Information", and push the "Station Control" by mouse.

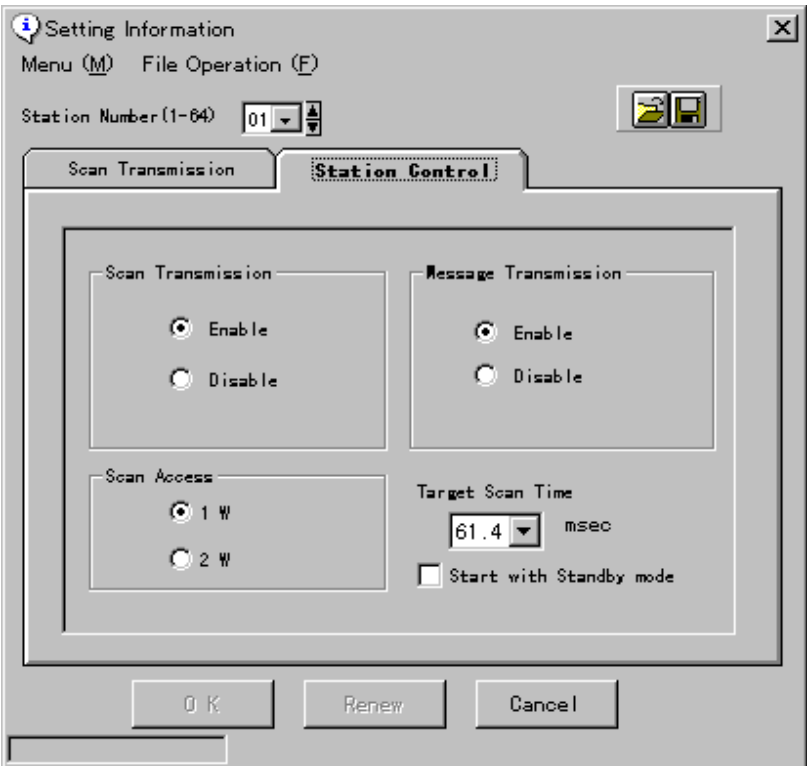

#### • **Scan Transmission**

Enable/disable the Scan transmission. Select Enable to use the Scan transmission function.

#### • **Scan Access**

Scan data synchronization 1 word or 2 words. If 2W (2 words) is selected, data synchronization of double-word data (lower even and higher odd addresses) is achieved. In this case, 2W setting is needed both on the sender and receiver stations. Also, if 2W is selected, Send Start Address and Send Word Number must be even number.

#### • **Message Transmission**

Enable/disable the Message transmission. The Message transmission is used for S-LS remote setting/monitoring, T-PDS remote programming, T-series computer link protocol and PC link protocol. Normally select Enable.

#### **Start with Standby mode**

When this space is not checked, Scan transmission is automatically started at power-up. When this space is checked, Scan transmission is not started until Online request is issued by S-LS. Normally no check.

#### • **Target Scan Time**

A time factor for limiting the time assigned for the Message transmission. The actual Scan time (time of Token passes all stations) is either longer one the Target Scan time or time for Scan transmission. (see Apendix A.1)

The Target Scan time should be the same value in all stations connected to the S20LP network (layer). The Target Scan time can be selected from the combo box, select the target cycle time you want to set. Click on the "OK" or "Renew" button. The data you set is transmitted to the corresponding station.

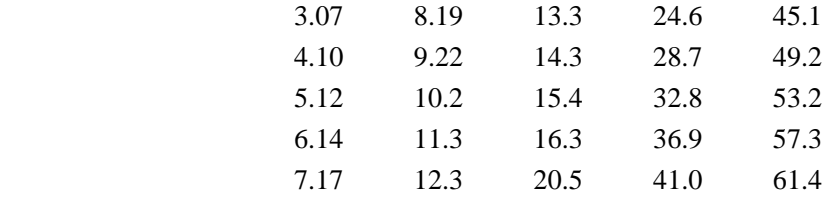

(Note 1) If Message transmission cannot work normally or a S20LP-station becomes Error down by Receive buffer overflow, the time for Message transmission is not enough. In such case, increase the Target Scan time value.

When the settings are correctly written into the S20LP-station's EEPROM, it is displayed on the screen as below.

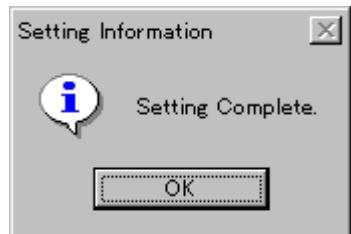

(6) Change connection to other stations, and repeat (2) to (5).

S-LS remote setting (without changing connection) is also available by selecting the station number. In this case, change the station mode to "STANDBY" by S-LS before setting. After all setting complete, change the station mode to "ONLINE" by S-LS.

## <span id="page-27-0"></span>**3.4 Data linkage example**

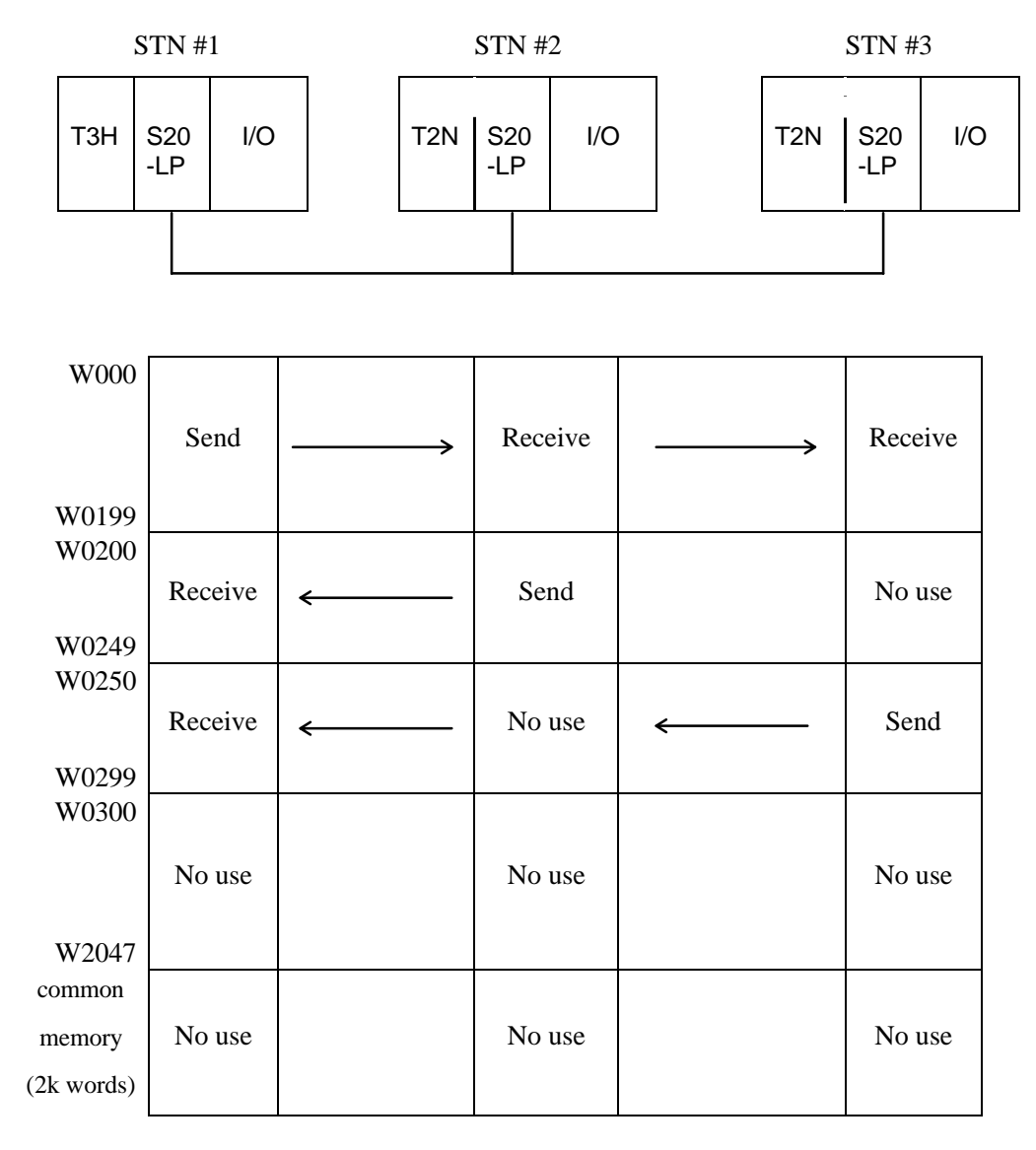

Link register (W) can not use Common memory over 2048 words.

STN #1 T3H sends 200 words data (W0000 to W0199) to STN #2 and #3 T2Ns. STN #2 T2N sends 50 words data (W0200 to W0249) to STN #1 T3H. STN #3 T2N sends 50 words data (W0250 to W0299) to STN #1 T3H.

Necessary settings for this data linkage configuration are as follows.

• **Settings on T-PDS**

Allocate the S20LP-station as "TL-S" (for T3H) by using the automatic I/O allocation command or the manual I/O allocation function of the T-PDS in T3H. And automatically allocate the S20LP-station as "E/S" in T2N.

By using the Network assignment function of the T-PDS, sssign the Blocks to cover the using W registers.

For STN #1 T3H and STN #3 T2N: set LINK for Blocks 1 to 5 (W0000 to W0319)

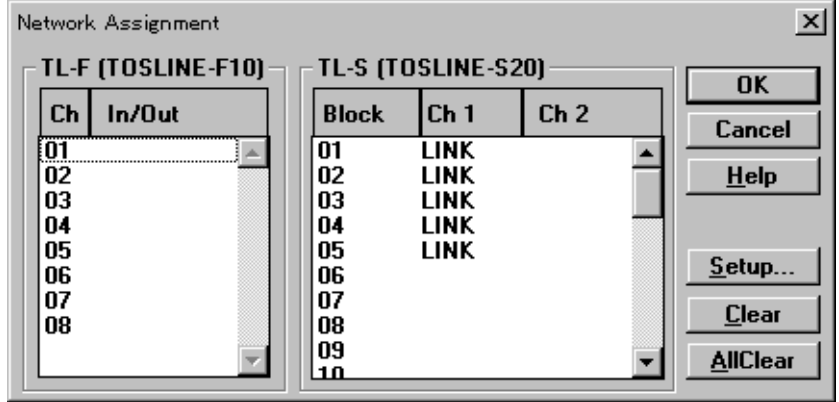

For STN #2 T2N: set LINK for Blocks 1 to 4 (W0000 to W0255)

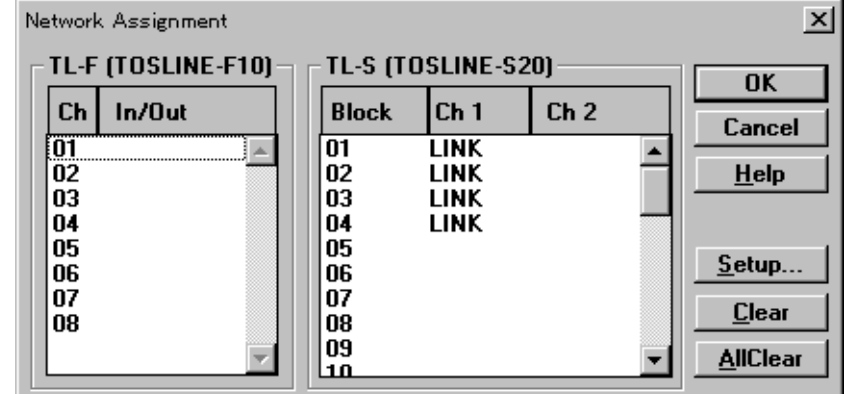

## • **Setting on S-LS**

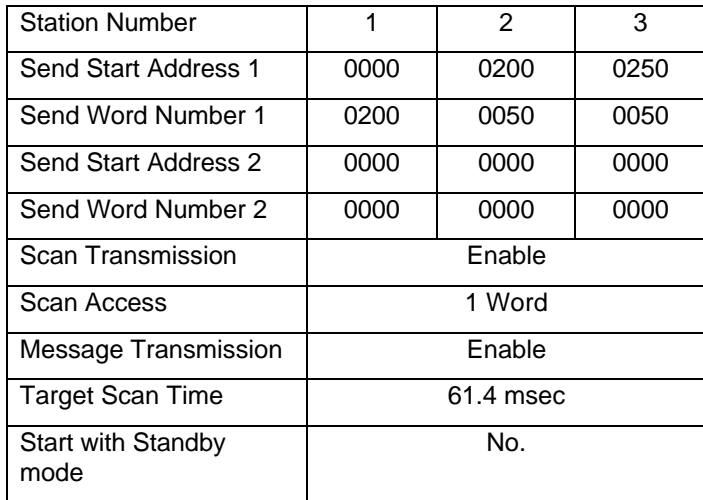

<S-LS setting screen 1 for STN #2>

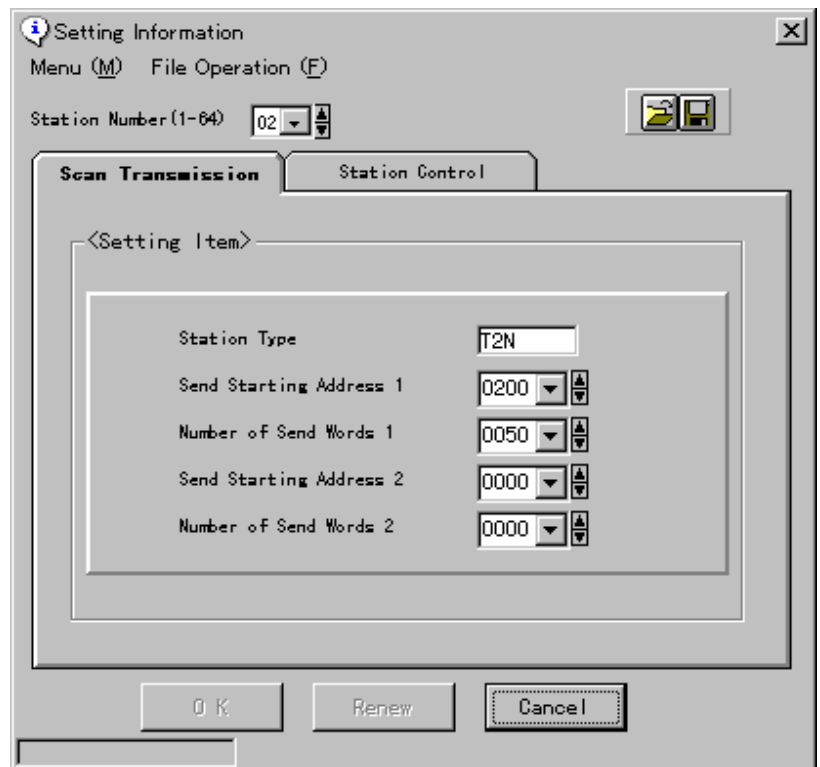

<S-LS setting screen 2 for STN #2>

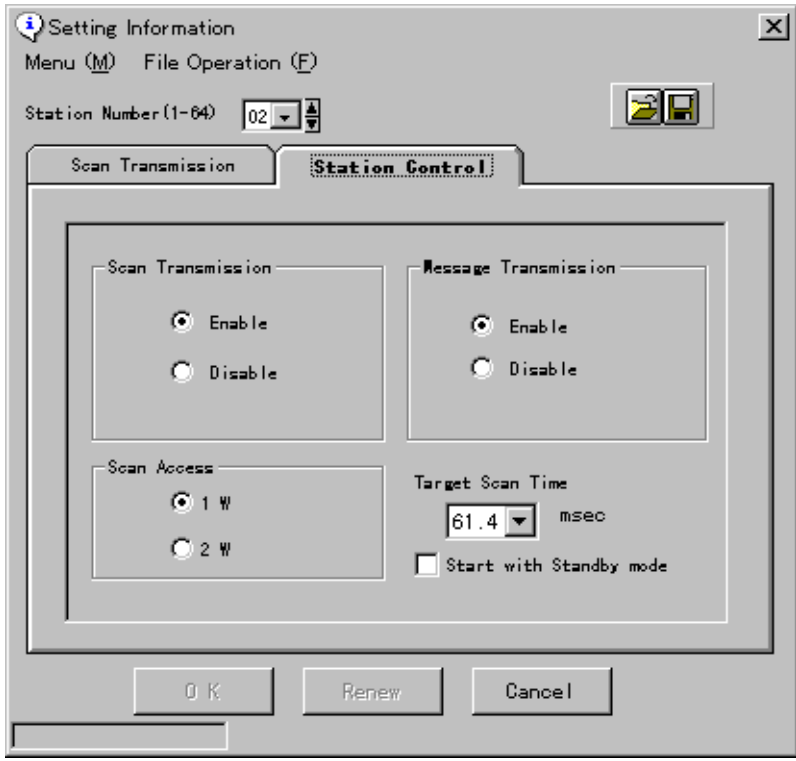

# <span id="page-31-0"></span>**4. Cable connections**

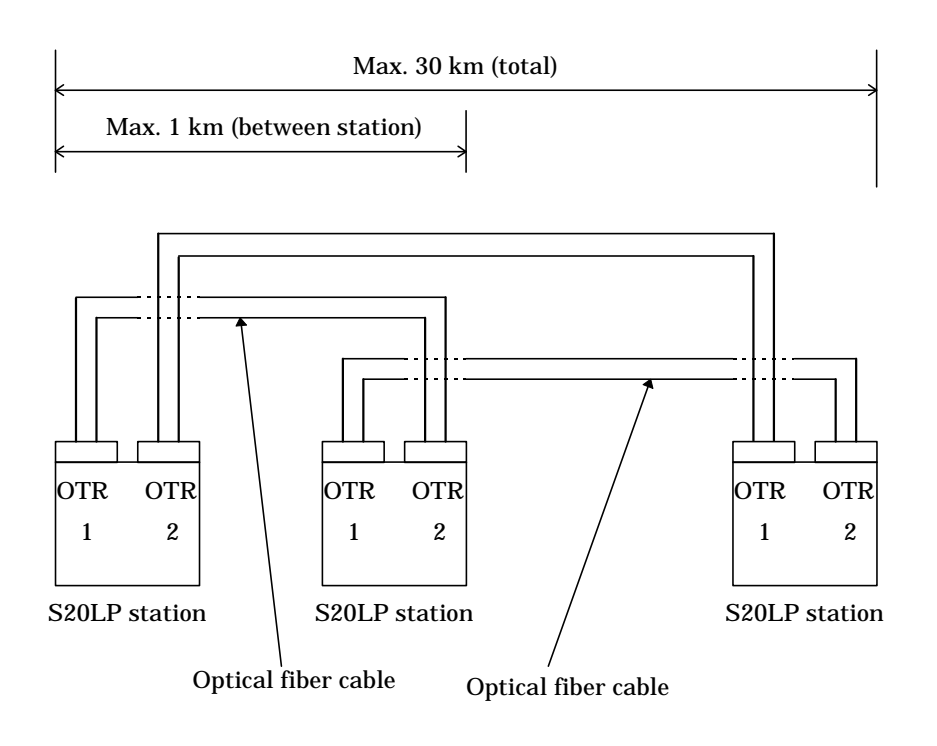

(Note 1) Optical fiber connect OTR1/OTR2 to another station's OTR2/OTR1. (Note 2) Using the long distance of optical fiber (SBR22) is Max. 4 km between station.

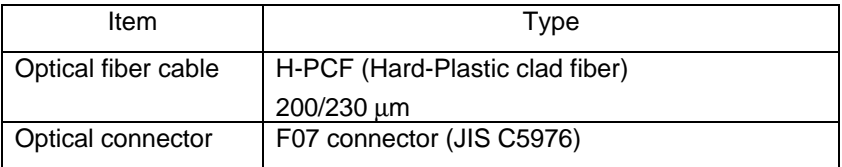

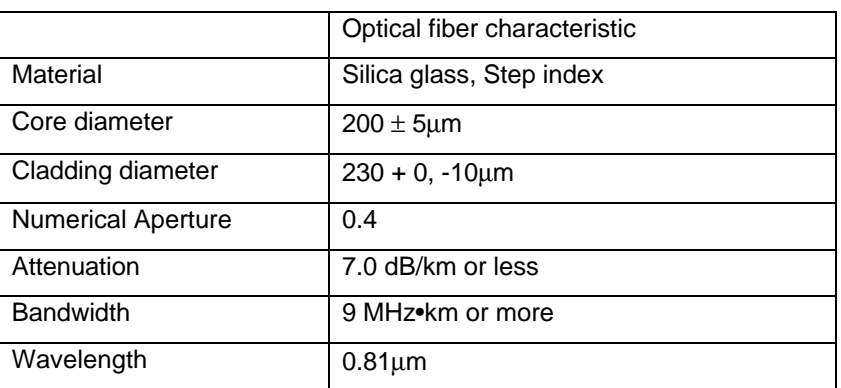

(Note 1) Securely connect the optical connectors. Otherwise, connection loss will increase.

(Note 2) Do not bend the optical fiber cable/cord more than the allowable limit.

(Note 3) Clamp the optical fiber cable/cord to prevent the optical connector weighted.

## <span id="page-32-0"></span>**5. RAS function**

## **5.1 Behavior in trouble**

- (1) Optical fiber system
- **Station down**

If a station (either main, back-up or general) becomes down, the abnormal station will be disconnected from the S20LP system (re-configuration), then communications of remaining stations will be re-started. If two station (either main, back-up or general terminals) become power off, the S20LP system will split into two independent S20LP systems at the power off stations.

S20LP STN #1 S20LP STN #2 S20LP STN #3 S20LP STN #6 S20LP STN #5 S20LP STN #4 OTR1 OTR2  $\Big|$  C<sub>201</sub> D  $\Big|$  OTR1 OTR2 OTR1 OTR2  $\Big|$   $\Big|$  OTR1 OTR2 OTR2 OTR1 OTR2 OTR1 OTR2 OTR1 OTR2 OTR1 OTR2 OTR1 OTR2 OTR1 OTR1 OTR2 OTR1 OTR2 Power off Power off

S20LP loop No.1

S20LP loop No.2

#### • **Transmission cable breakage**

If both transmitter and receiver lines are broken  $(*1)$  or if one of the two lines is broken (\*2), the S20LP system will cut off the broken lines.

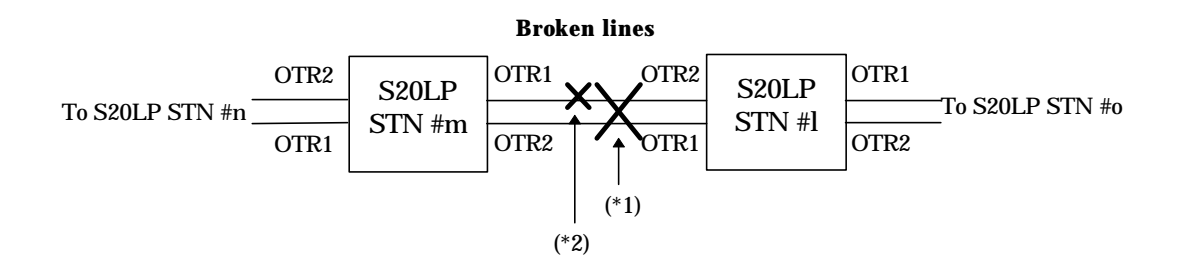

## <span id="page-33-0"></span>**5.2 Self-diagnostic function**

The S20LP-station has the following self-diagnostic function.

### • **At initialization (at power on)**

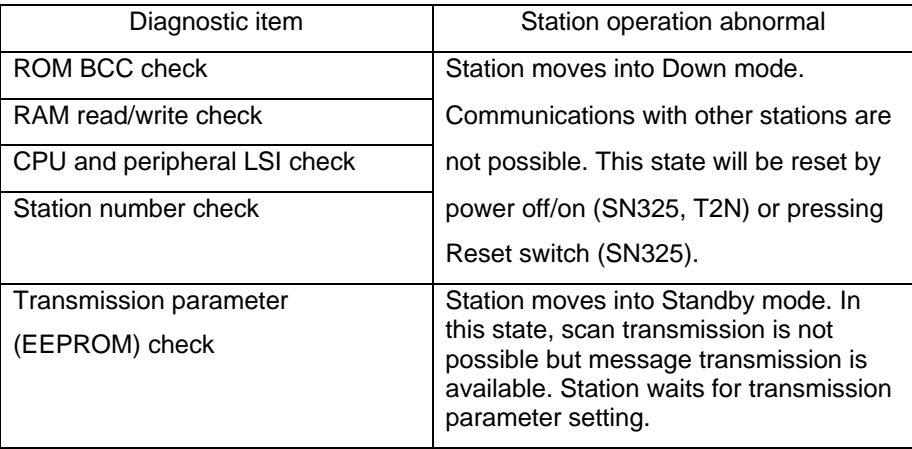

#### • **During operation**

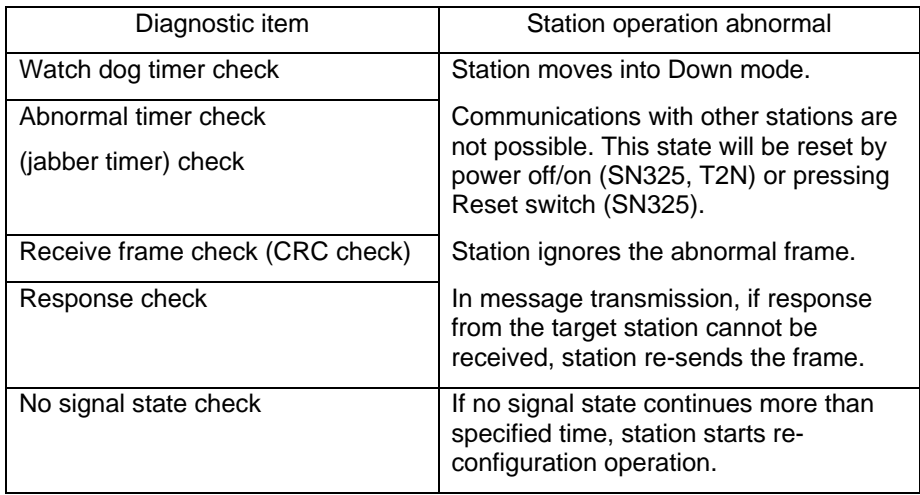

## <span id="page-34-0"></span>**5.3 LED indication**

#### **(1) SN325**

The S20LP-station is equipped with STN, ONL and SCAN LEDs, which indicate the station modes.

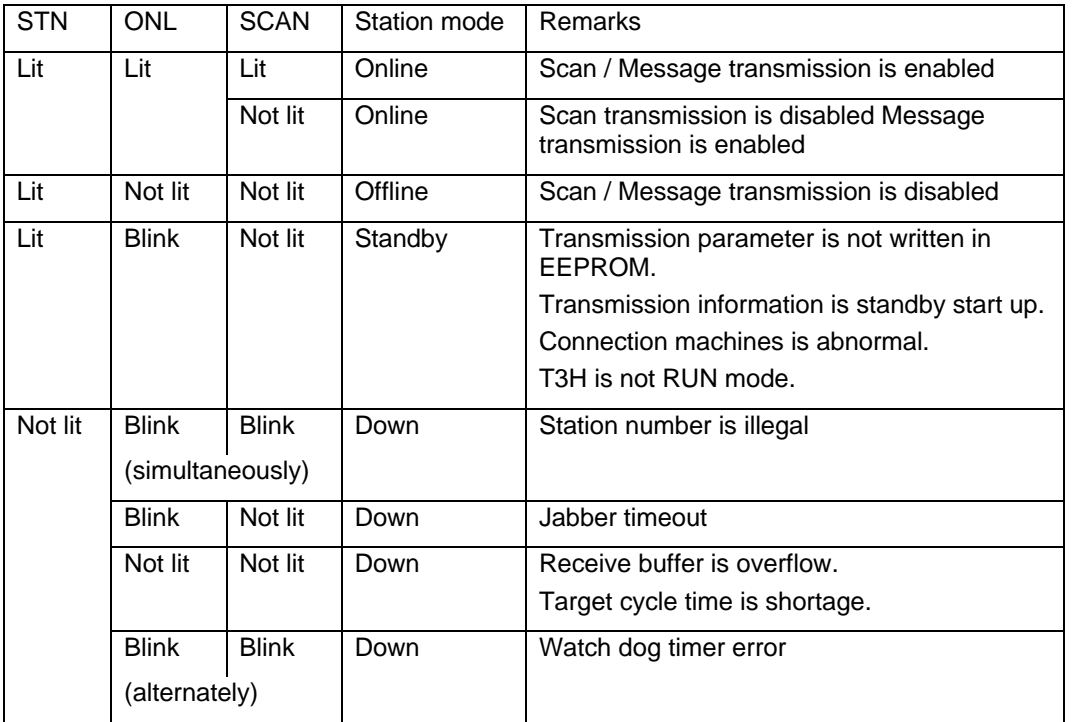

#### **(2) T2N**

The S20LP-station is equipped with RUN and SONL LEDs, which indicate the station modes.

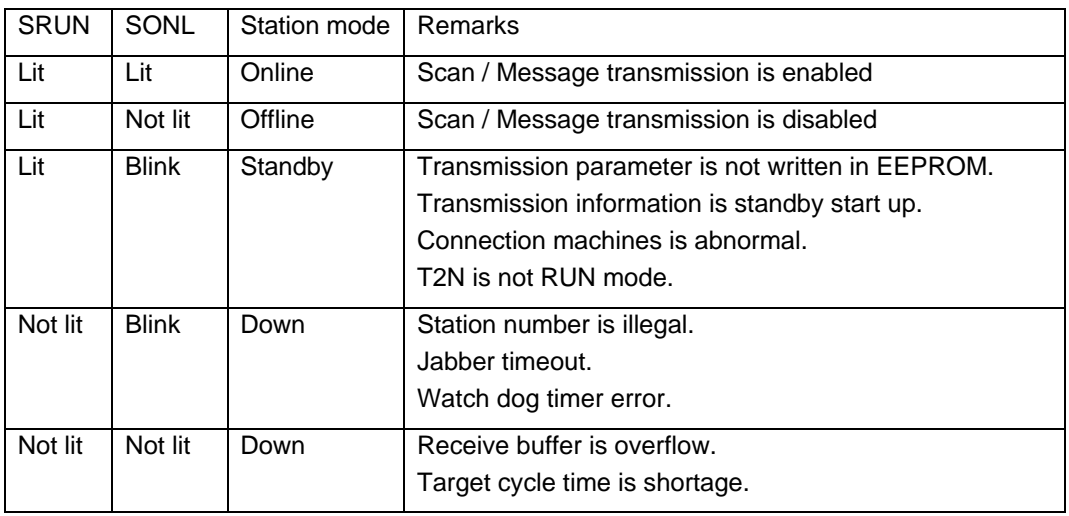

## <span id="page-35-0"></span>**5.4 RAS information monitored in T2N/T3H**

RAS information of the S20LP system is reflected in the special registers (SW) of T2N/T3H. This information can be referred in the T2N/T3H's user program.

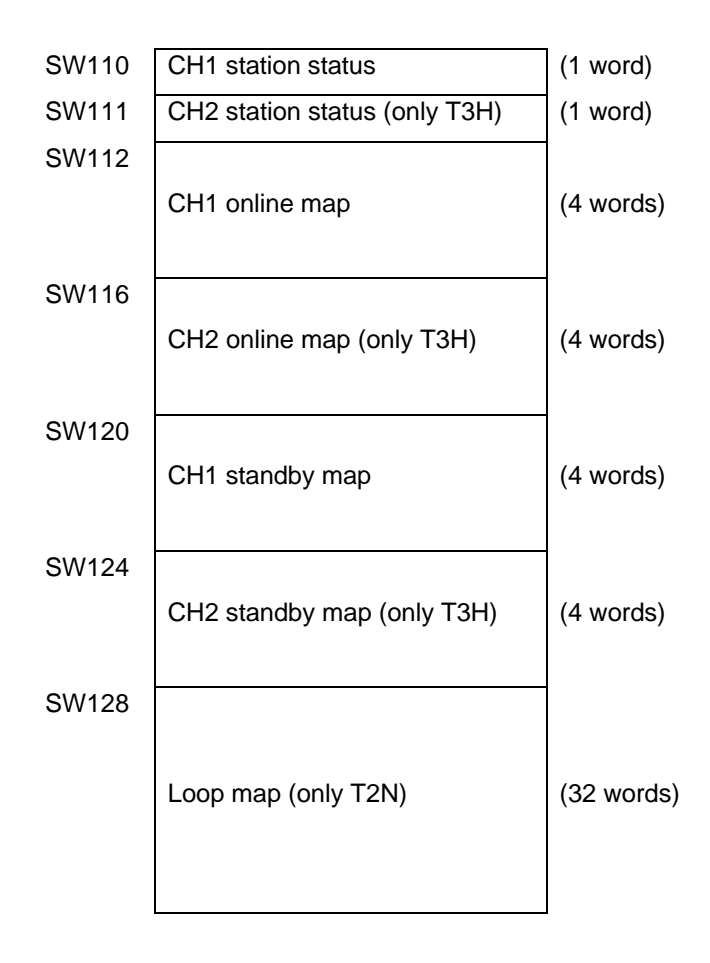

### **(1) Station status**

Indicates the status of the S20LP-station mounted on the T2N/T3H.

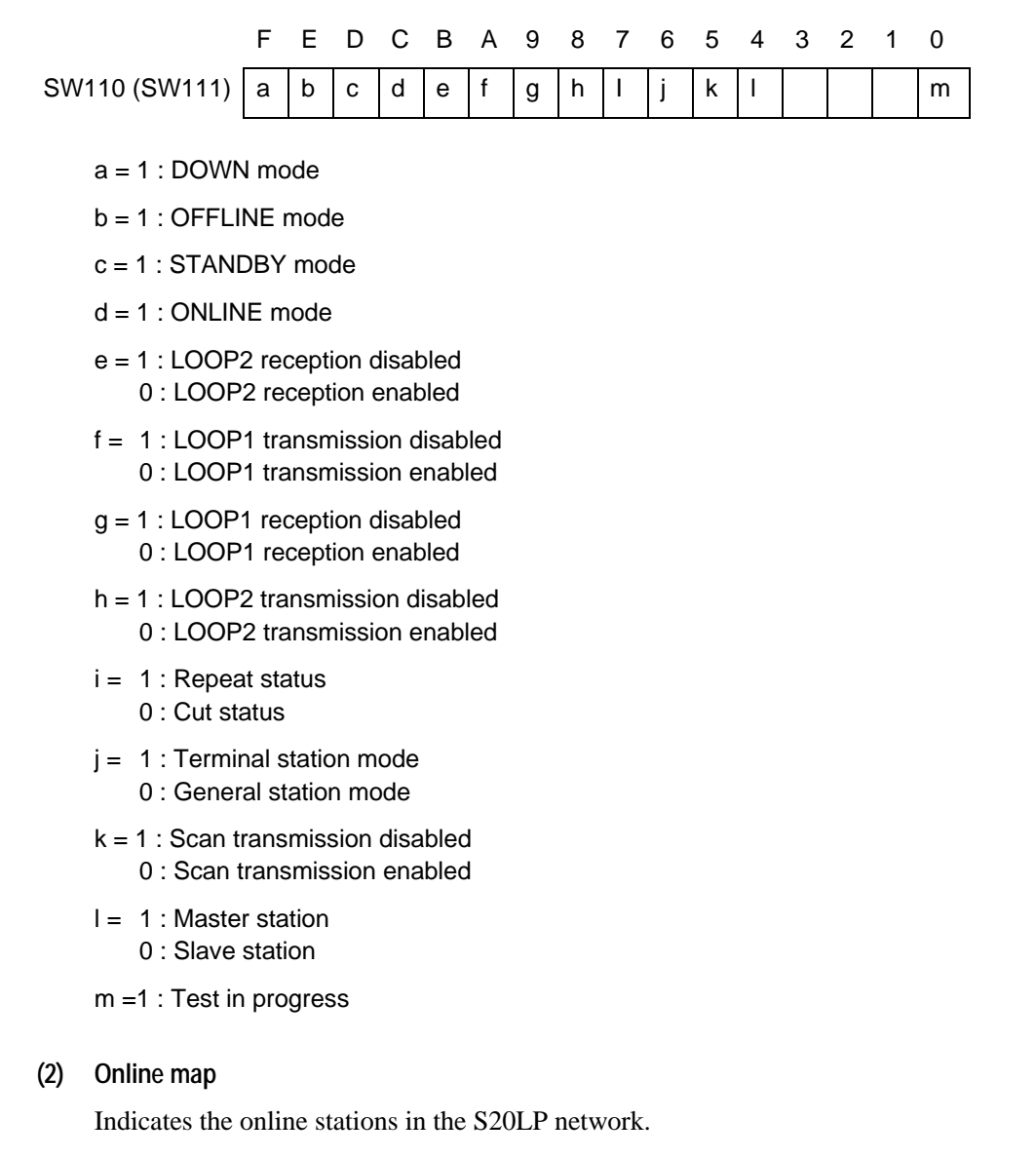

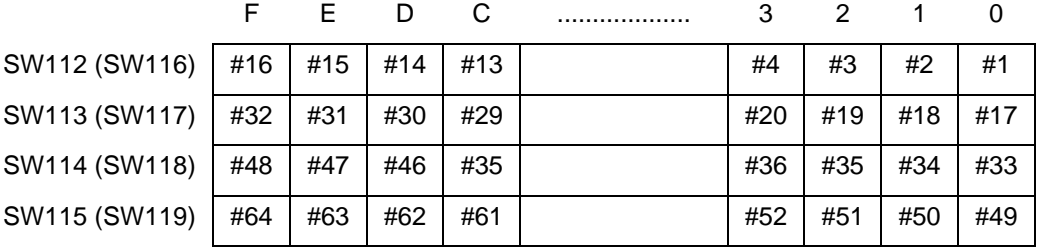

 $\#n =$  Station number n is online

= Station number n is other than online

#### **(3) Standby map**

Indicates the standby stations in the S20LP network.

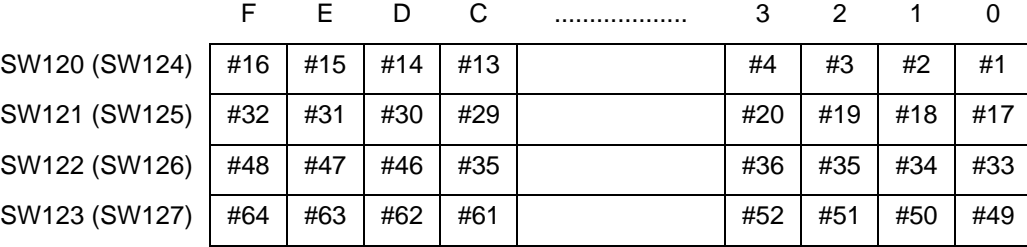

#n = 1: Station number n is standby

 $= 0$ : Station number n is other than standby

#### **(4) Loop map (Only T2N)**

Indicates the S20LP-station's loop transfer status on network. This information is the through / terminal status of general station, or the repeat/cut off status of terminal station. This information is updating every 200ms.

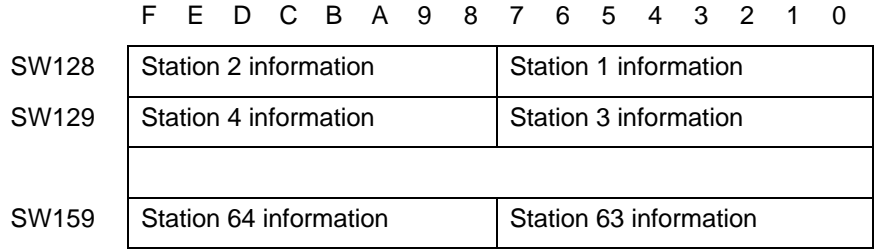

Indicates the detailed station information.

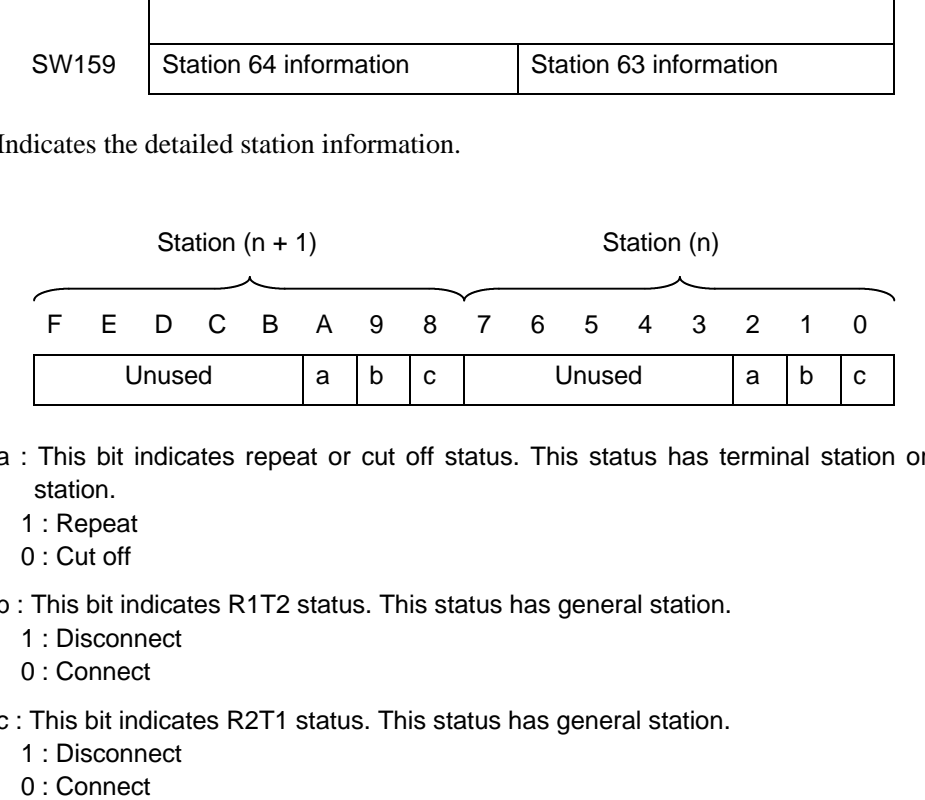

- a : This bit indicates repeat or cut off status. This status has terminal station or back-up station.
	- 1 : Repeat
	- 0 : Cut off
- b : This bit indicates R1T2 status. This status has general station.
	- 1 : Disconnect
	- 0 : Connect

c : This bit indicates R2T1 status. This status has general station.

- 1 : Disconnect
- 0: Connect

## <span id="page-38-0"></span>**5.5 RAS information monitored on S-LS**

By connecting the S-LS, the following RAS information can be monitored.

#### **(1) Online map**

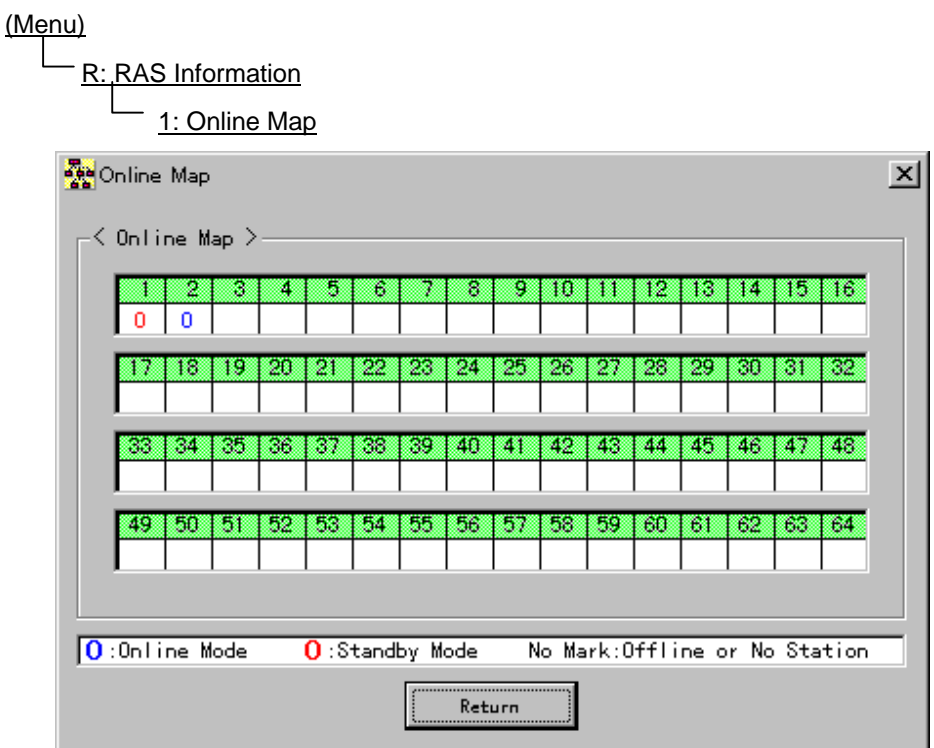

The number (1-64) on the screen shows the Station number.

The operation mode displayed under the Station number means as follows.

°(Blue) Online mode

 $O(Red)$  Standby mode

Blank Offline mode or not existing

This information is read out from the S-LS connecting station every three seconds.

If the S-LS connecting station is Offline or Down mode, the following message will be displayed right and upper side on the screen.

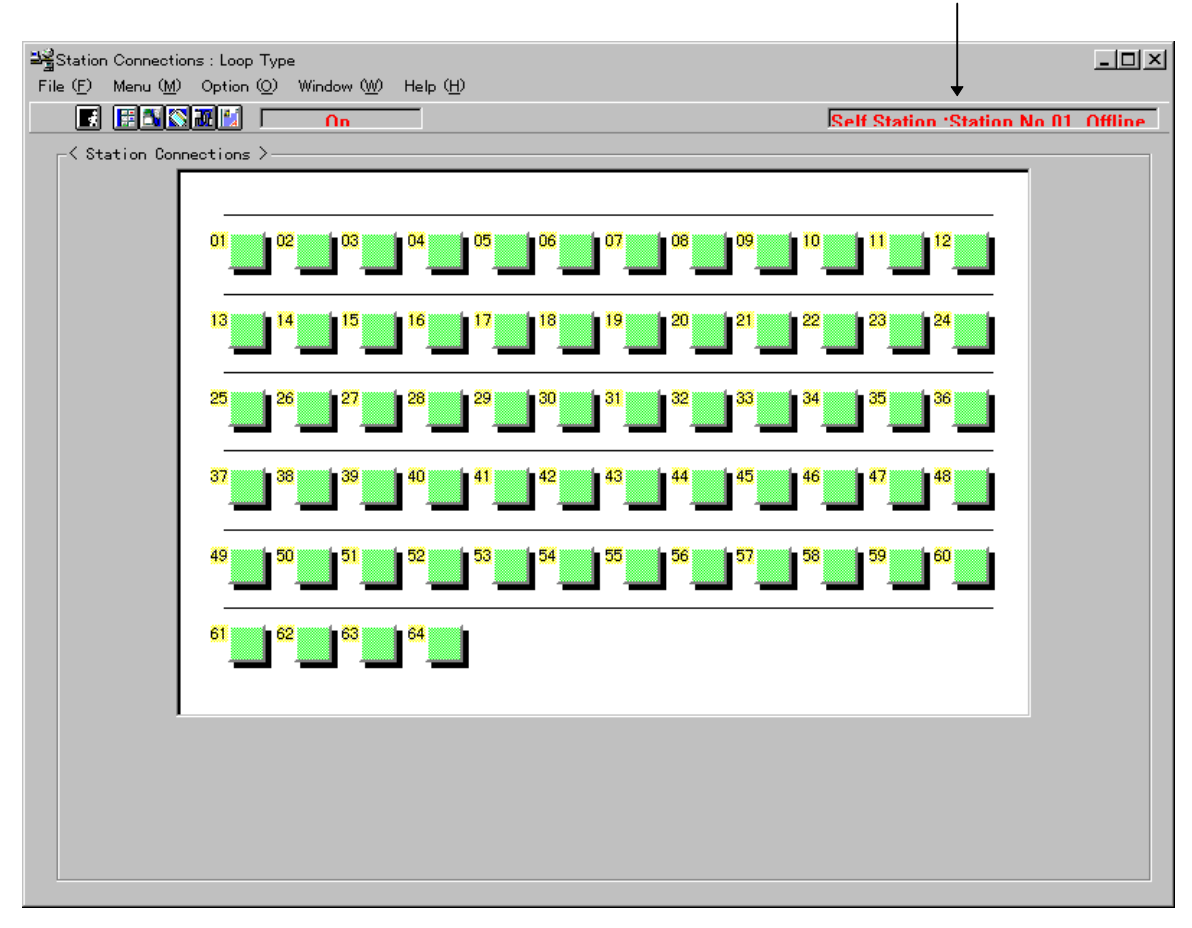

**Self Station Station No.01 Offline**

#### **(2) Station status**

The operation status of the specified station can be monitored as follows.

#### **1. Select the "Station Number".**

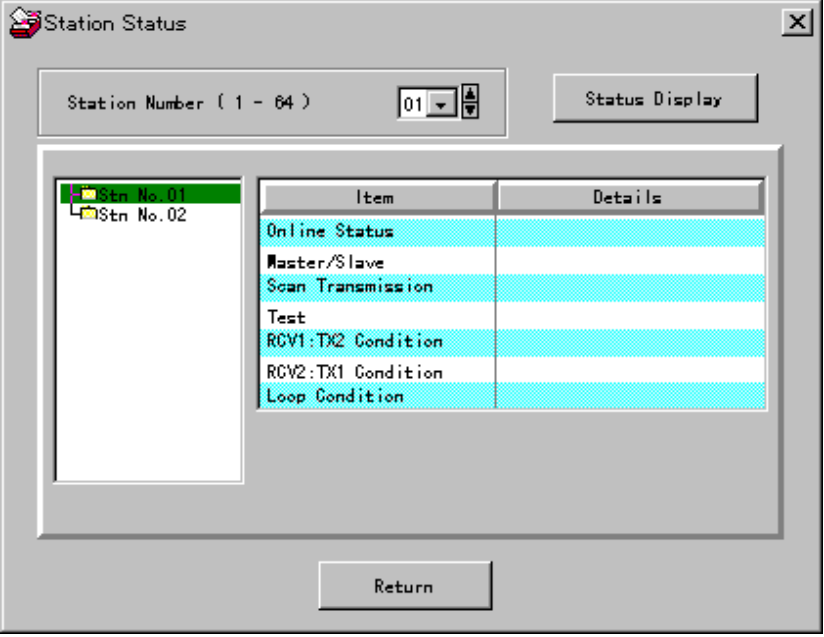

**2. Click the "Status Display".**

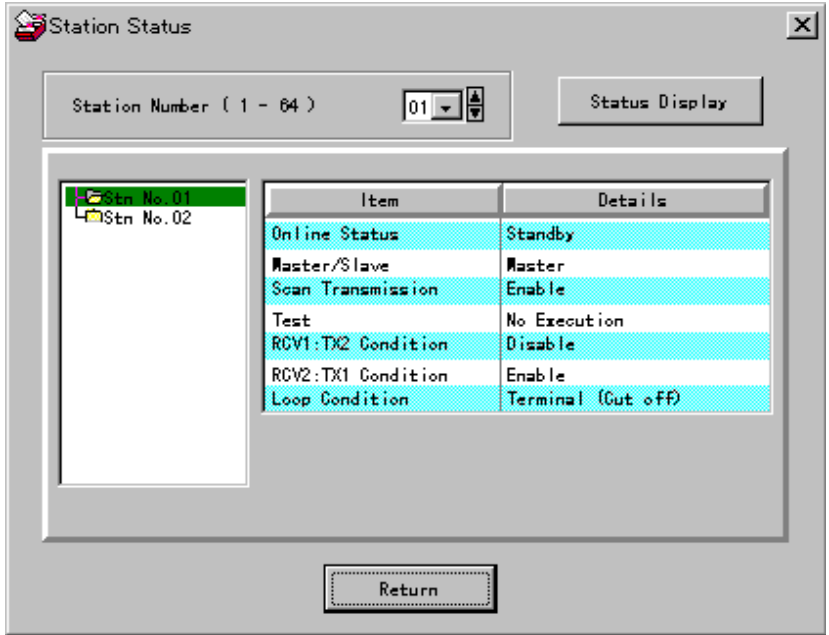

#### **(3) Station down information**

If the S-LS connecting station is in Down mode, the error message can be monitored as follows.

 $\overline{\mathbf{x}}$ 

R: RAS Information

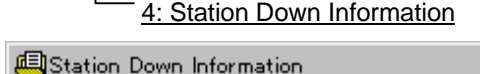

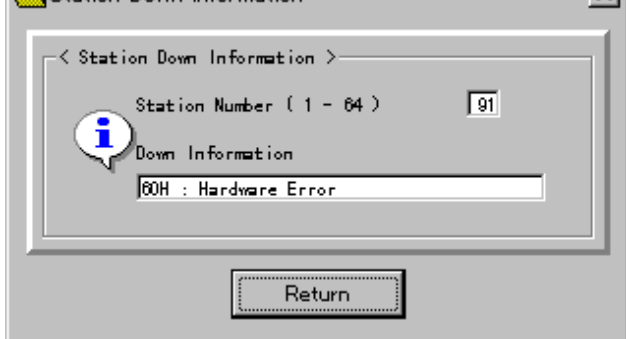

Possible error message are as follows.

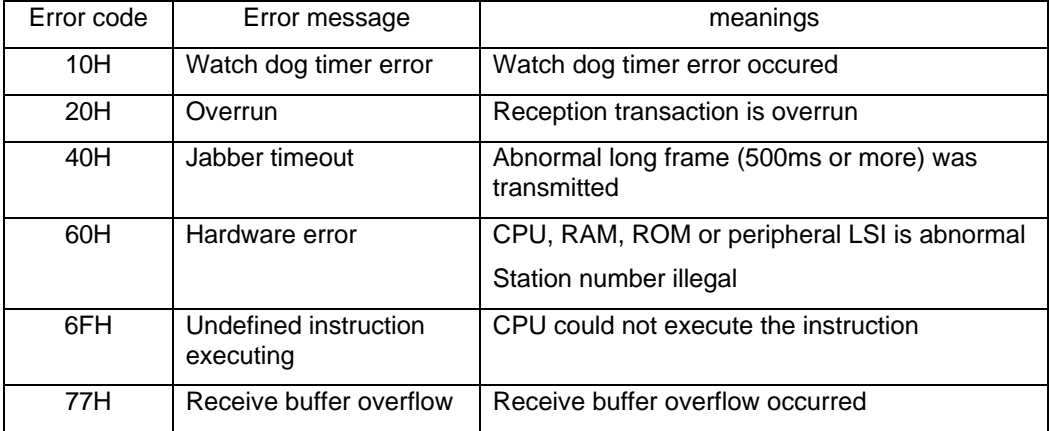

If these errors cannot be reset by power off/on again (except Station number illegal), replace the station.

# <span id="page-42-0"></span>**6. Expanded data transfer instruction**

## **6.1 Instruction Specification**

This section presents an overview of the XFER instructions, which is the instruction that is used to control the S20LP-station from T2N/T3H user programs. S20LP-station transmission control is performed solely using the XFER instructions.

#### **(1) Instruction format**

The format of XFER instruction.

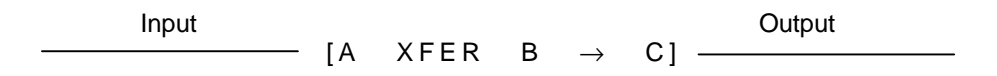

#### **(2) Function**

When the input is ON, data block transfer is performed between the source which is indirectly designated by A and A+1 and the destination which is indirectly designated by C and C+1. The transfer size (number of words) is designated by B. The transfer size is 1 to 256 words.

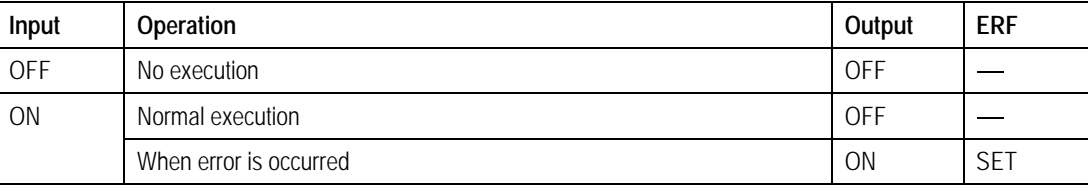

#### **(3) Operand**

#### **Operand**

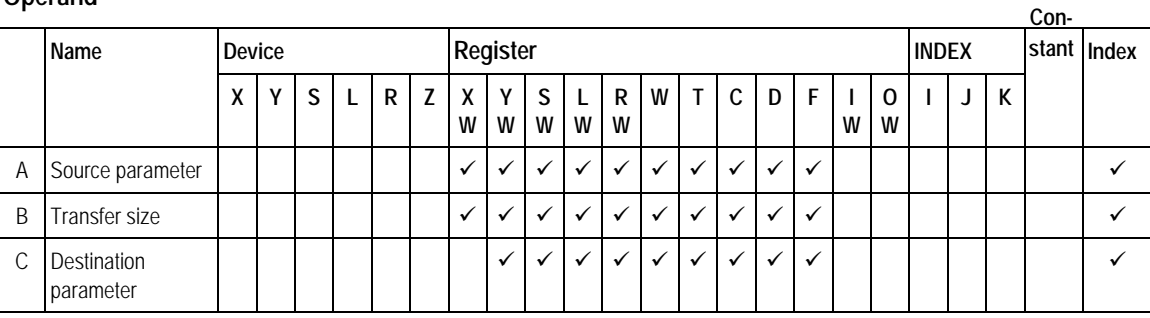

### **(4) Parameter and construction**

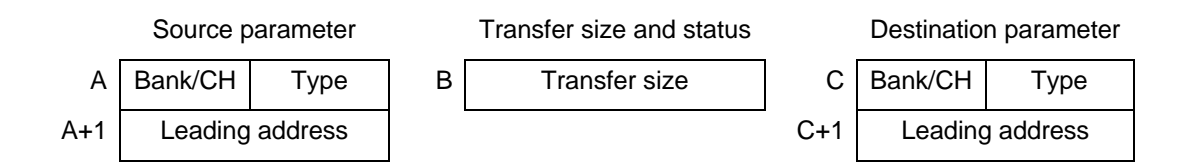

#### **Transfer parameter table**

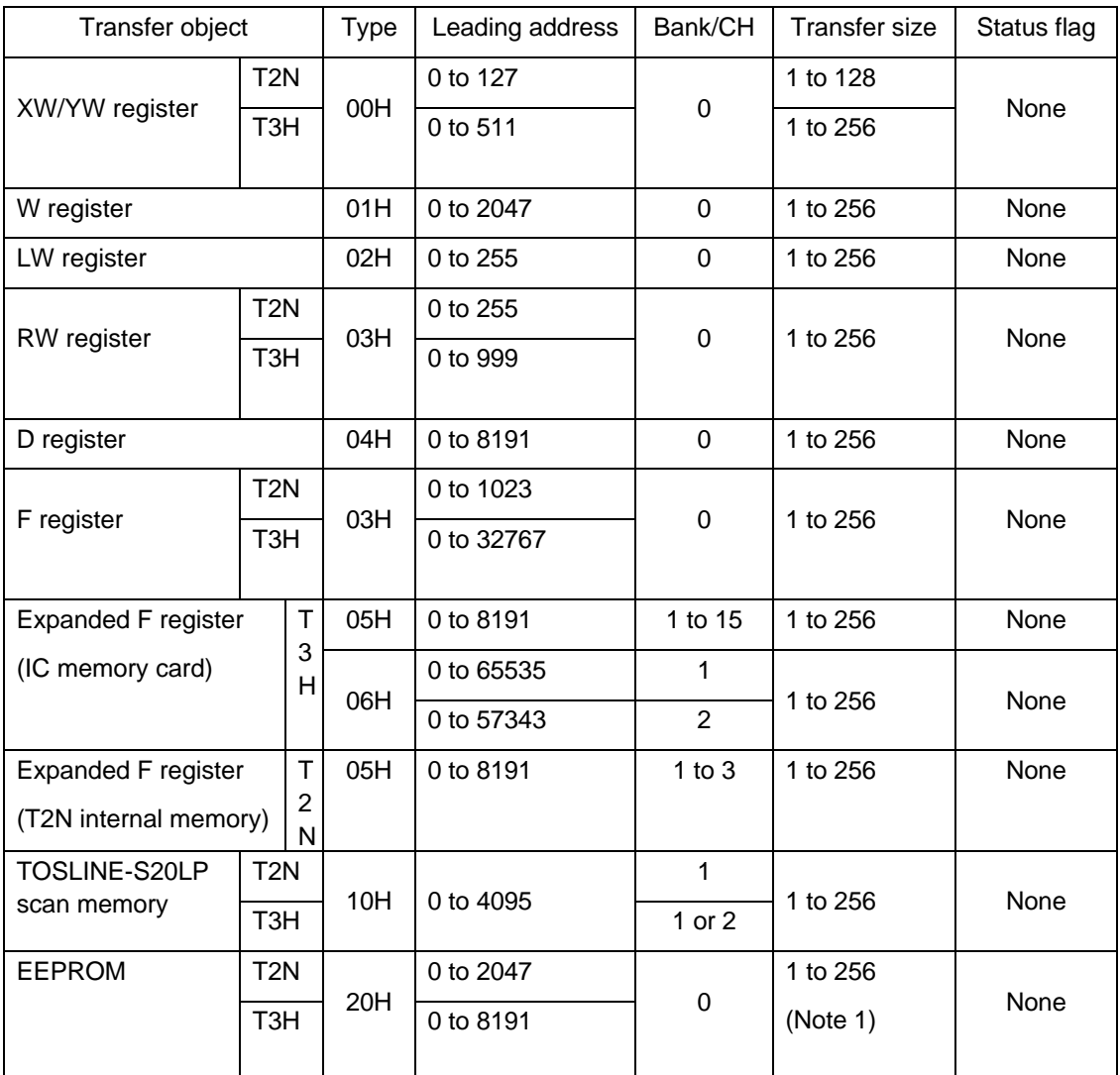

(Note 1) When the communication is transfer source (receiving), the transfer size is 1 to 256. When it is destination (transmitting), the transfer size is 1 to 128 for T3H, 1 to 32 for T2N.

#### **(5) Sample program**

This program transmit the data from TOSLINE-S20LP's scan data memory to T2N/T3H's D register. If the following program is executing, the data of the scan memory from 0000 to 0009 are transmitted to the data register from D0200 to D0209 (D register).

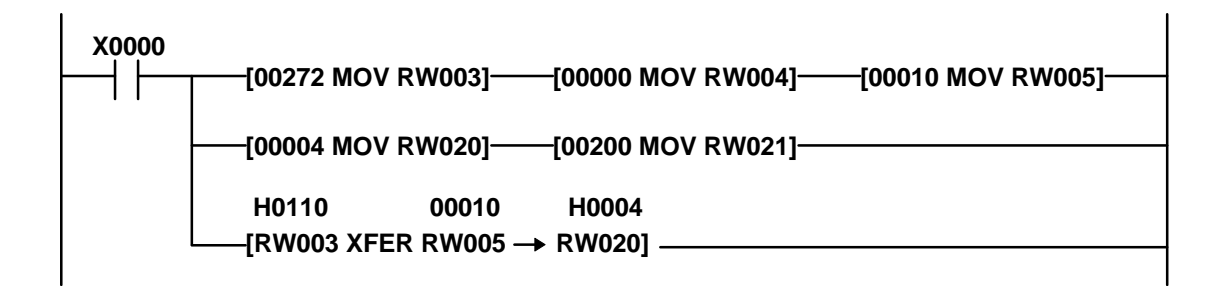

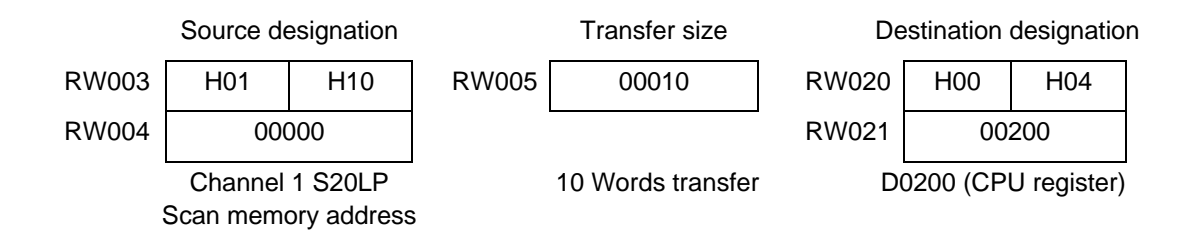

#### • **Operation**

When X0000 is ON, 10 words data starting with scan memory address 0 is transferred to D0200 and after.

TOSLINE-S20LP T2N/T3H's CPU

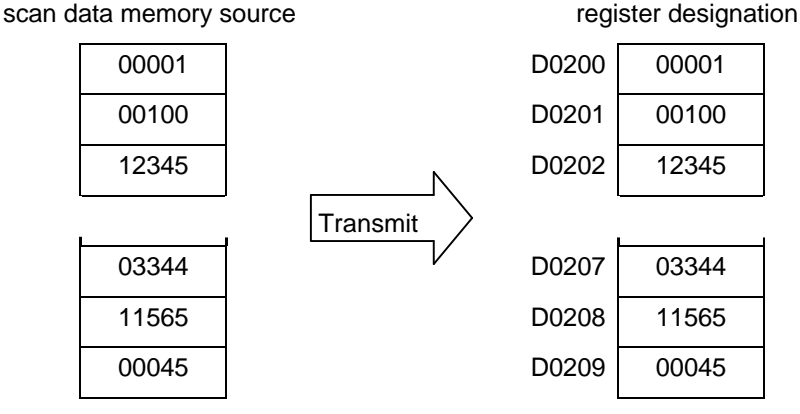

#### **Remarks**

- When writing data into S20LP scan memory, confirm that the address range is S20LP's data send block.
- If S20LP scan memory is accessed only by this XFER instruction, the network assignment, i.e. "LINK" or "GLOBAL" setting, is not necessary.
- If W register is designated as source and destination, don't set the network assignment, i.e. "LINK" or "GLOBAL".

## <span id="page-46-0"></span>**7. Message transmission**

## **7.1 Message transmission**

The message transmission is text transmission to be performed communication on request. This transmission is following two protocol.

- Computer link protocol
- PC link protocol

### **7.2 Computer link protocol**

The host machine can communicate to a T2N/T3H on the S20LP using the computer link protocol. Since this function executes the station and firmware, there is no need to create pecial user programs for the T2N/T3H using the slave station.

The host machine used this protocol can execute following process for the T2N/T3H.

- Upload or download user programs.
- Status observation (reading out RUN/HALT/ERROR status).
- Read or write register/device data.
- Execute control commands.

The computer link protocol cannot execute following process.

- T2N/T3H is Down mode.
- A S20LP-station except for ONLINE and STANDBY mode.

### **7.3 PC link protocol**

This section presents an overview of the SEND and RECV instructions, which are the instructions that are used to control the S20LP-station from T2N/T3H user programs. S20LPstation transmission control (PC link protocol transmission) is performed solely using the SEND and RECV instructions. See the individual items for details on the actual requests sent to the S20LP.

The PC link protocol allows one T2N/T3H on network to write or read register data to another T2N/T3H.

When this function is used on the PC link slave station, there is no need to create special user programs for the T2N/T3H using the slave station.

The user program that runs on the T2N/T3H of the main station is discussed below.

**(1) Instruction format**

The format of SEND and RECV instruction

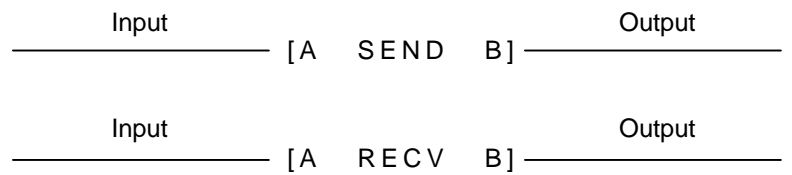

#### **(2) Function**

• SEND

This instruction sends the designated range of register data to another T2N/T3H through the network. The transfer source register (self-station) is designated by  $A+3$ and A+4. The transfer destination register (target-station) is designation by A+5 and A+6. The transfer size (number of words) is designated by A+2. The maximum transfer size is 128 words.

• RECV

This instruction reads the designated range of register data from another T2N/T3H through the network. The transfer source register (target-station) is designated by  $A+5$  and  $A+6$ . The transfer destination register (self-station) is designation by  $A+3$  and  $A+4$ . The transfer size (number of words) is designated by A+2. The maximum transfer size is 128 words.

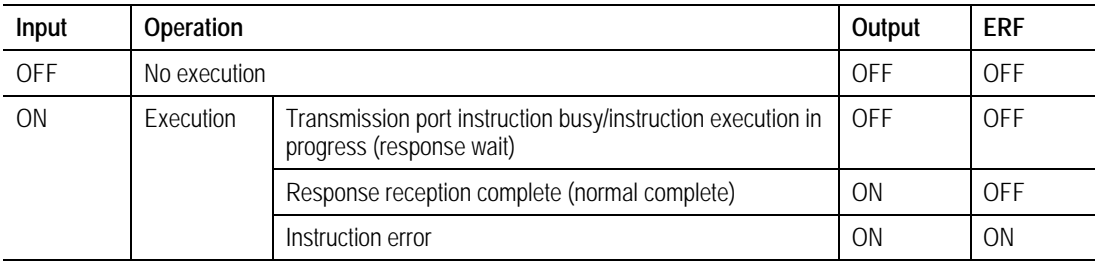

#### **Operand**

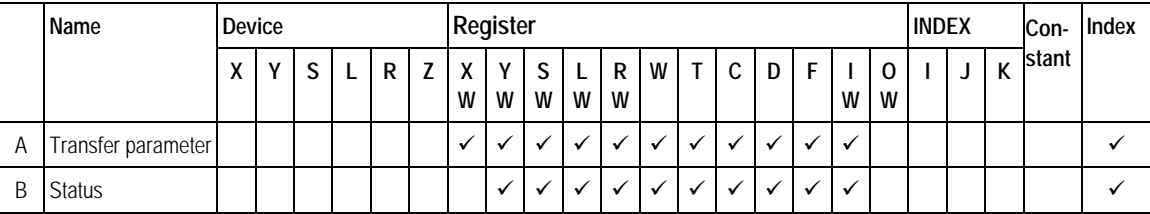

- (Note 1) ERF is the S0051 special relay. See the T-series Instruction Set for information on ERF usage.
- (Note 2) For these instructions, instruction execution starts at the point the input changes state from off to on.
- (Note 3) Since these instructions span multiple scans, applications must hold the input in the on state until the output goes to the on state.
- (Note 4) After instruction execution terminates, it is possible to start execution again by applying a new input.

#### **(4) Transfer parameters (A)**

The data required for a request to the S20LP-station is set up in an area that starts in the register indicated by [A]. Then the application executes a SEND or RECV instruction. Here we present an overview of the structure of the transfer parameters.

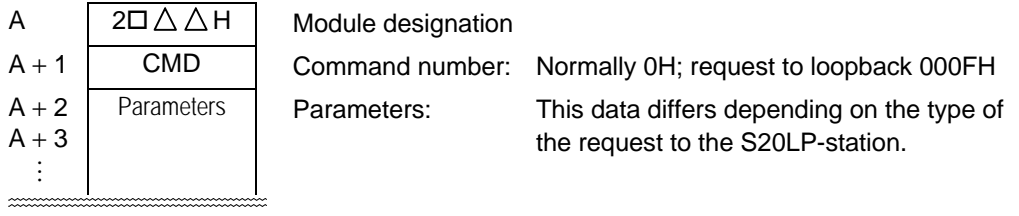

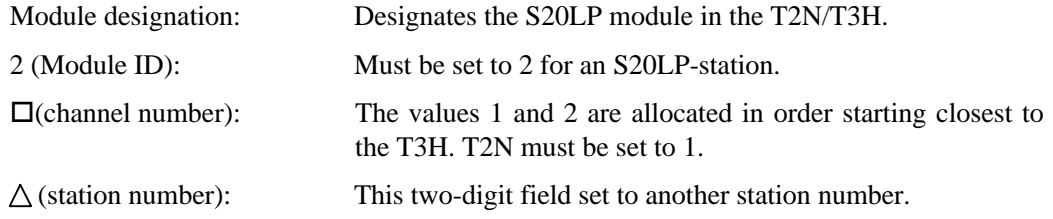

(Note 5) Do not modify the contents of the transfer parameters while an instruction execution is in progress.

#### **(5) Status (B)**

The status during the execution of a SEND or RECV instruction and after that instruction terminates is stored in the register shown at B. When TermSTS = 0BH, the detailed information (S20LP-station error information) will be loaded into the registers indicated at location  $B + 1$ .

The following figure shows the structure of the status information (register B) and following tables (TermSTS (Part1 and Part2) and detailed information) show the detailed information (register B +1).

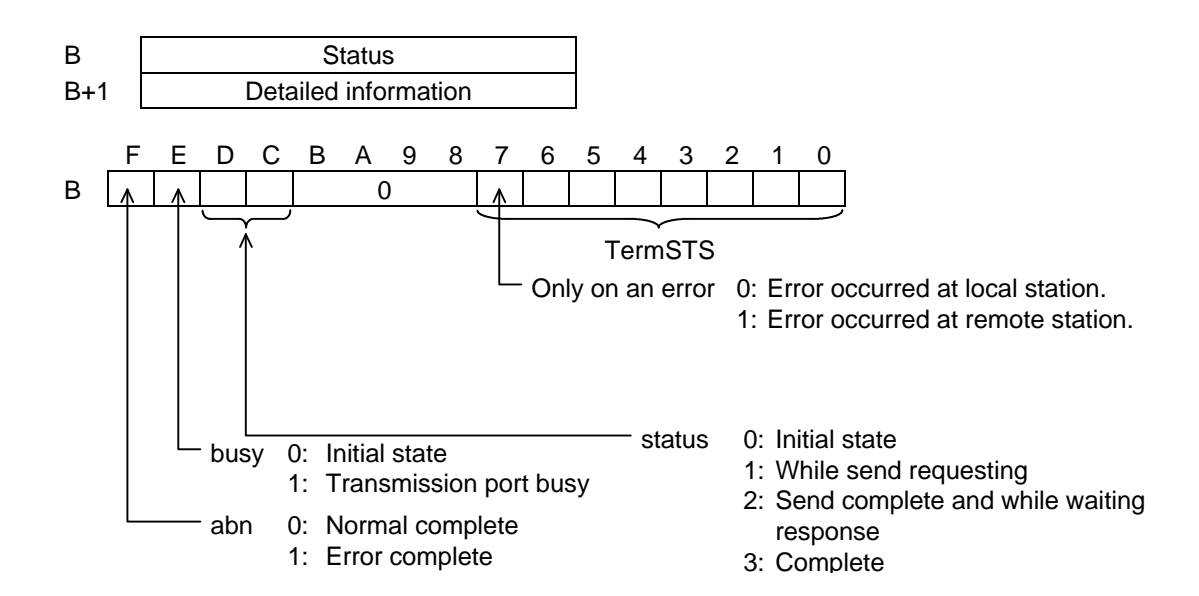

(Note 6) The user program must set bits C and D to 0 before first activating a SEND/RECV instruction. Failure to do so will cause the SEND/RECV instruction to not complete. Also, do not write to the status during instruction execution. This will cause the SEND/RECV instruction to not complete.

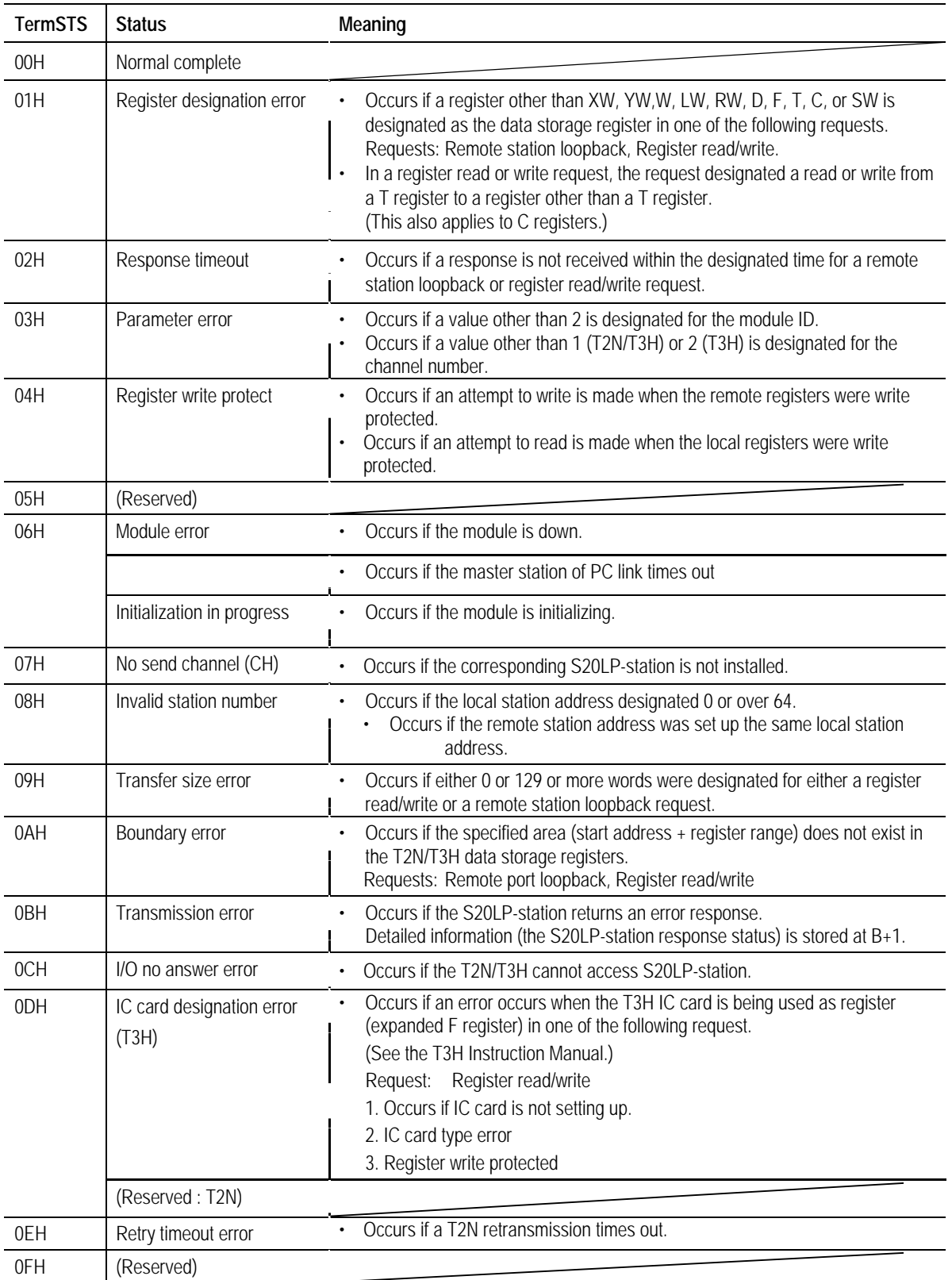

### **TermSTS**

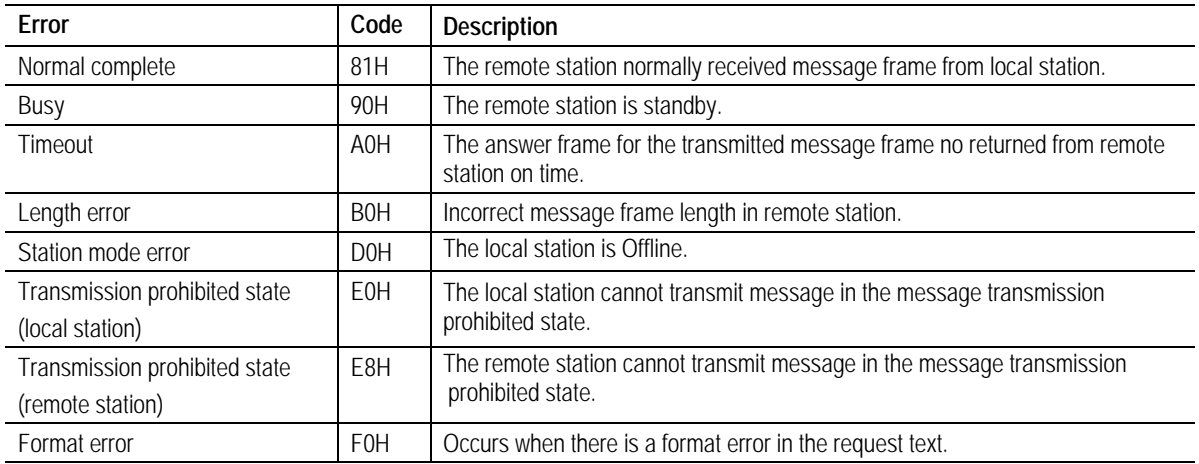

#### **Detailed Information (Send completion status)**

(Note 7) The code (detailed information) number, when SEND/RECV instruction is completed, indicates send completion status.

**(6) PC link protocol transmission (Data write)**

The T series PC link protocol allows a T2N or T3H on a network to write register data to another T2N or T3H.

• Register write request (using the SEND instruction)

#### **(a) Function**

The register data designated by the local station (T2N/T3H) is written to the designated register on the remote station (T2N/T3H).

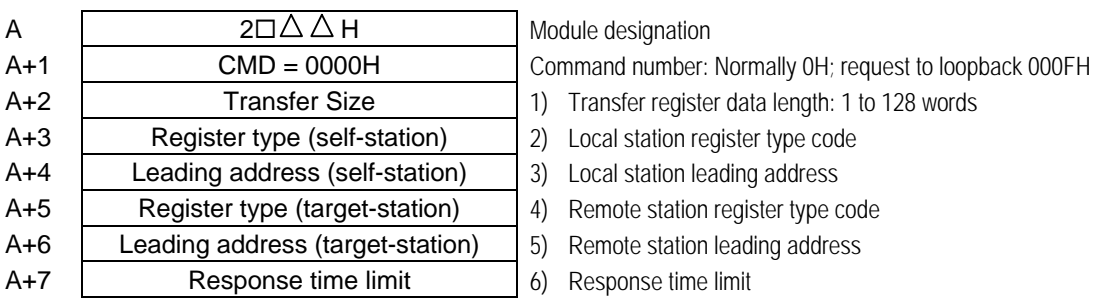

#### **(b) Transfer parameters**

1) Transferred register data length

Designates the transmission data length in word units. (1 to 128 words)

2) Local station register type code

This code indicates the type of register in which the local station transmission source data is stored.

#### 3) Local station leading address

Designates the leading address of the register designated by the local station register type code.

4) Remote station register type code

This code designates the type of register at the remote station to which the transmitted data will be written. (see 7.3(6))Local station register code)

5) Remote station leading address

Designates the leading address of the register designated by the remote station register type code.

#### 6) Response time limit

Designates a time used to limit the response time from the remote station in 0.1 second units.

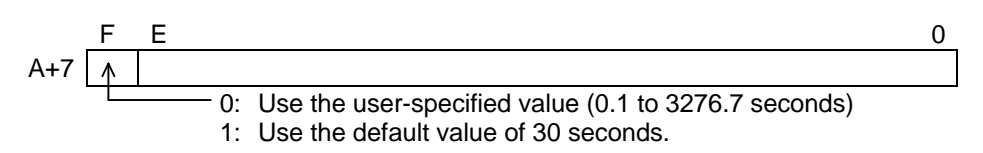

This code indicates the type of register code in which the local or remote station transmission source data is stored. See "T-series Instruction Set (Ladder, SFC)" (UM-TS03\*\*\*-E004).

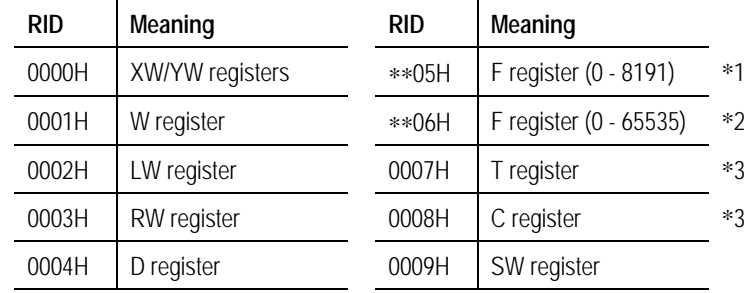

\*1 Includes the expansion F registers. One bank has 8k words (0 to 8191).

F 7 0 05H Bank number...00H: T2N internal registers F0000 to F1023 01H to 03H: Expansion F registers F0000 to F8191

\*2 Includes the expansion F registers(Only T3H). One bank has 64K words (0 to 65535).

F 7 0 06 -<br>Bank number...00H: T3H internal registers F0000 to F32767 01H: Expansion F registers (IC card) F0000 to F65535

> 02H: Expansion F registers (IC card) F0000 to F57343

\*3 The T and C registers hold data that has flags attached.

#### **Supplement:**

The transfer data length has a maximum of 323 words when data is transferred over the Ethernet.

For the T registers, it is not possible to designate a range that spans both the basic T registers (0 to 511) and the expansion T registers (512 to 999). The T3H has the expansion T register, but the T2N does not have.

**(c) Status (See 7.3 (5) for details on bits C, D, E, and F.)**

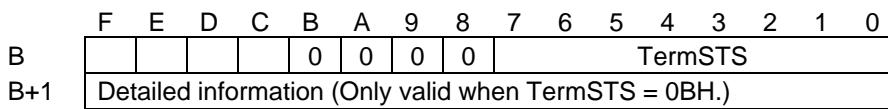

#### **(d) Important items**

- The command number (0000H) is the same as the "Data Read".
- A transfer size error (TermSTS  $= 09H$ ) occurs if the transferred register data length exceeds the range 1 to 128 words (or 1 to 83 words for the T and C registers).
- A register designation error (TermSTS  $=$  01H) occurs if a value other than a stipulated value is designated for the register type codes (Register type (self/target-station)).
- A register designation error (TermSTS =  $01H$ ) occurs if 0007H (the T register) is designated for the local station register type code and a register other than T register is designated for the remote station register type code. This also holds for the C register.
- A boundary error (TermSTS  $=$  0AH) occurs if a range spanning both the base T registers (0 to 511) and the expansion T registers (512 to 999) is designated for the T register.
- For data storage registers, a boundary error occurs if the designated area (leading address + register range) does not exist in either the local or remote stations.

Local station : TermSTS = 0AH ; Remote station : TermSTS = 8AH

A response time-out error (TermSTS  $=$  02H) occurs if the response time from the remote station exceeds the time designated by the response time limit.

• Write protection can be designated for each register type on the local T2N/T3H by using the special coil settings described below. In this case, a register write protect error (TermSTS = 04H) will occur.

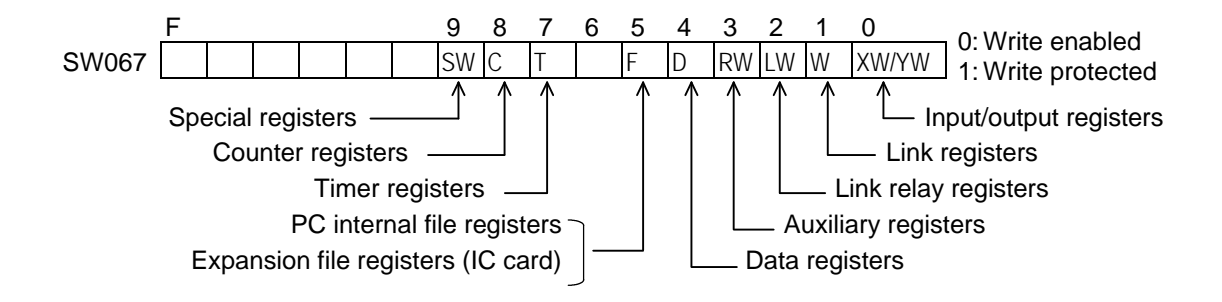

The write operation is not synchronized with the remote station T2N/T3H scan operation.

**(7) PC link protocol transmission (Data read)**

The T series PC link protocol allows a T2N or T3H on a network to read register data from another T2N's or T3H's registers into its own registers.

• Register read request (using the RECV instruction)

#### **(a) Function**

The register data designated by the remote station (T2N/T3H) is read to the designated register on the local station (T2N/T3H).

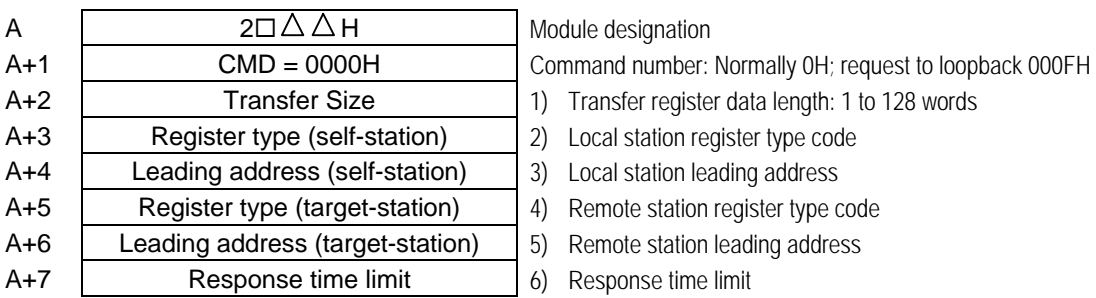

#### **(b) Transfer parameters**

1) Transferred register data length

Designates the transmission data length in word units. (1 to 128 words)

2) Local station register type code

This code indicates the type of register in which the local station transmission source data is stored.

#### 3) Local station leading address

Designates the leading address of the register designated by the local station register type code.

4) Remote station register type code

This code designates the type of register at the remote station to which the transmitted data will be written. (see 7.3(6))Local station register code)

5) Remote station leading address

Designates the leading address of the register designated by the remote station register type code.

#### 6) Response time limit

Designates a time used to limit the response time from the remote station in 0.1 second units.

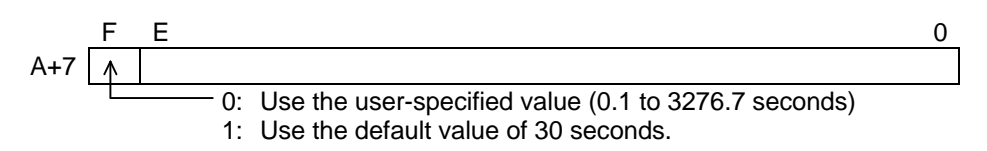

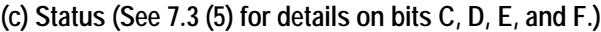

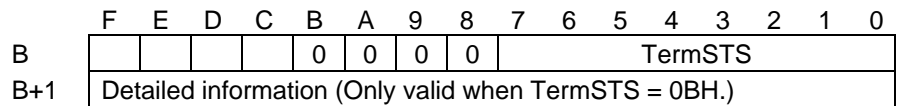

#### **(d) Important items**

- The command number (0000H) is the same as the "Data Write".
- A transfer size error (TermSTS  $= 09H$ ) occurs if the transferred register data length exceeds the range 1 to 128 words (or 1 to 83 words for the T and C registers).
- A register designation error (TermSTS =  $01H$ ) occurs if a value other than a stipulated value is designated for the register type codes (Register type (self/target-station)).
- A register designation error (TermSTS =  $01H$ ) occurs if 0007H (the T register) is designated for the local station register type code and a register other than T register is designated for the remote station register type code. This also holds for the C register.
- A boundary error (TermSTS  $=$  0AH) occurs if a range spanning both the base T registers (0 to 511) and the expansion T registers (512 to 999) is designated for the T register.
- For data storage registers, a boundary error occurs if the designated area (leading address  $+$ register range) does not exist in either the local or remote stations.

Local station : TermSTS = 0AH ; Remote station : TermSTS = 8AH

A response time-out error (TermSTS  $= 02H$ ) occurs if the response time from the remote station exceeds the time designated by the response time limit.

• Read protection can be designated for each register type on the local T2N/T3H by using the special coil settings described below. In this case, a register write protect error (TermSTS  $= 04H$ ) will occur.

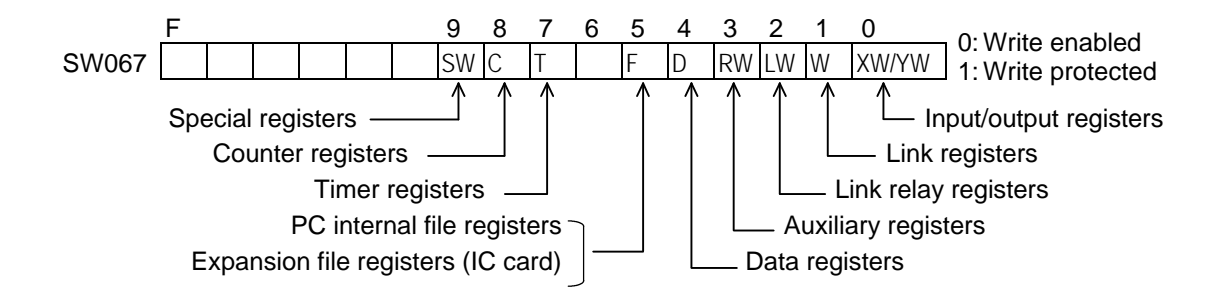

The read operation is not synchronized with the remote station T2N/T3H scan operation.

#### **(8) PC link protocol transmission program**

This section presents a sample program that uses PC link protocol transmission.

This program creates increment data within the local station and writes it to the remote station's registers. Next it reads out the same area and compares it with the data within the local station to check that the function succeeded.

#### **Remarks**

Make a point of understanding the content before writing programs that use the S20LPstation. The sample programs present basic examples of S20LP-station usage, and should be reviewed carefully before use in an actual system.

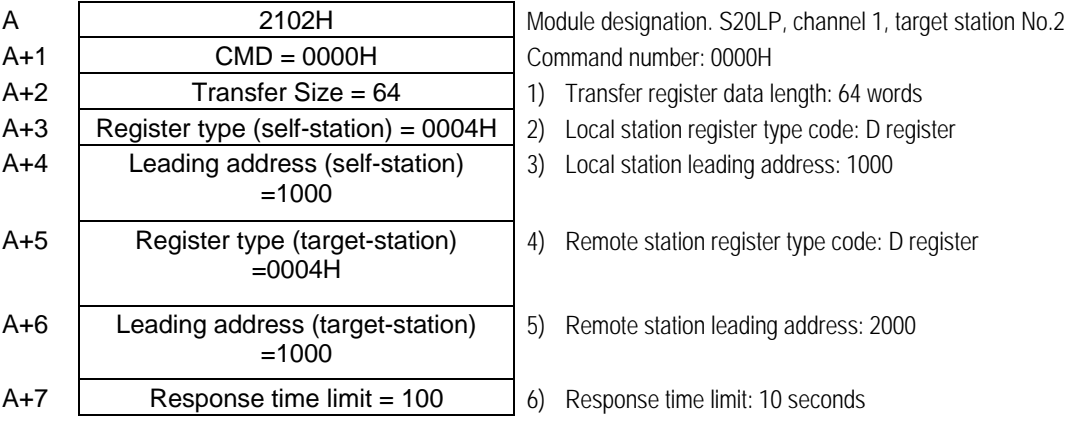

Sample transmission parameter construct

Sample register construction

RW090 : Execution count designation (1 to 32767)

- RW091 : Operation when a comparison error occurs (continue : 0, stop : 1)
- RW092 : Transfer register data length (1 to 128 words)
- RW093 : Write time transfer source register type (self-station)
- RW094 : Write time transfer source leading address (self-station)
- RW095 : Write time transfer destination register type / read time readout source register type (target-station)
- RW096 : Write time transfer destination leading address / read time readout source leading address (target-station)
- RW097 : Read time storage register type
- RW098 : Read time storage register leading address

This ladder program is executed by turn on the R0520 A contact.

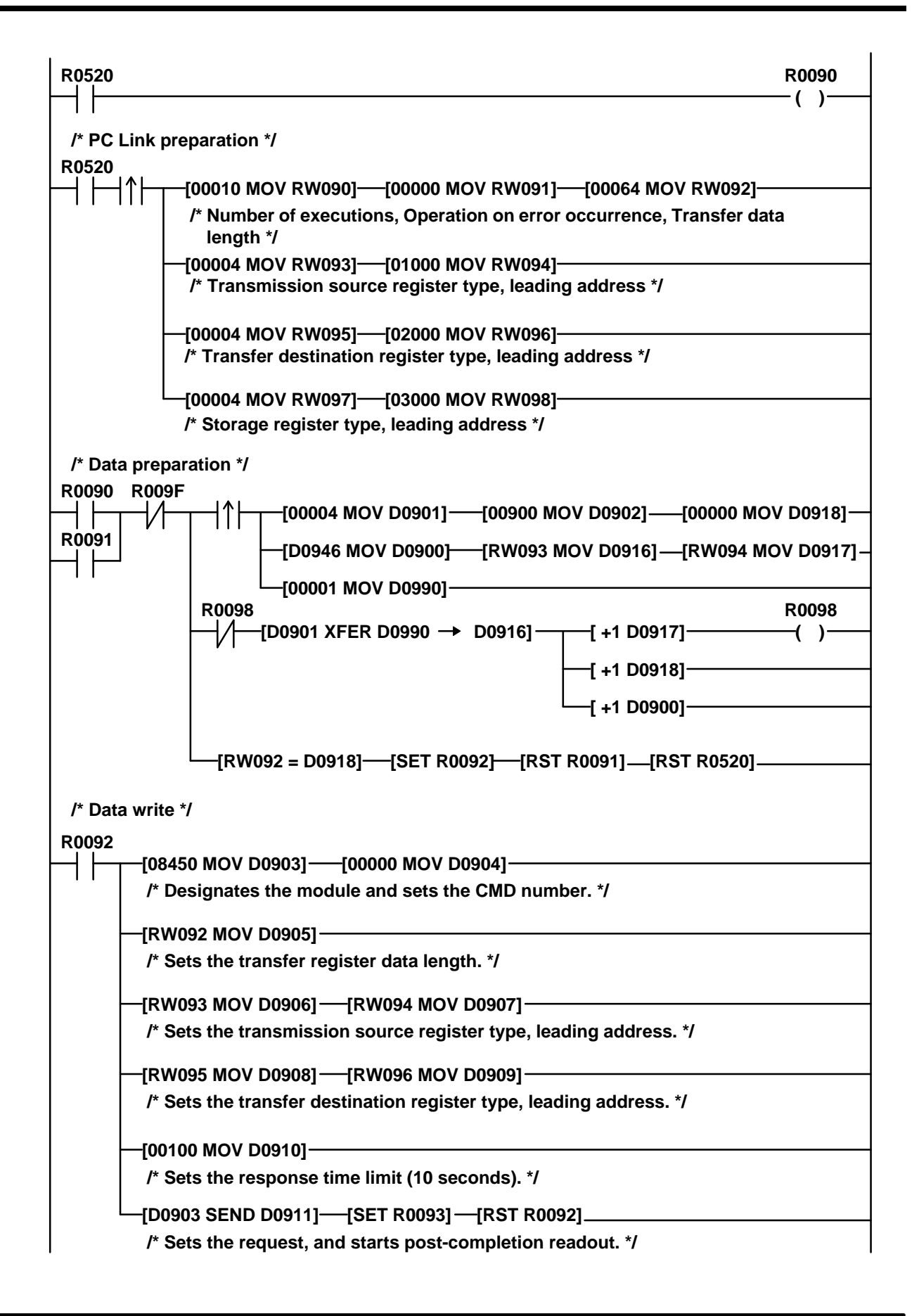

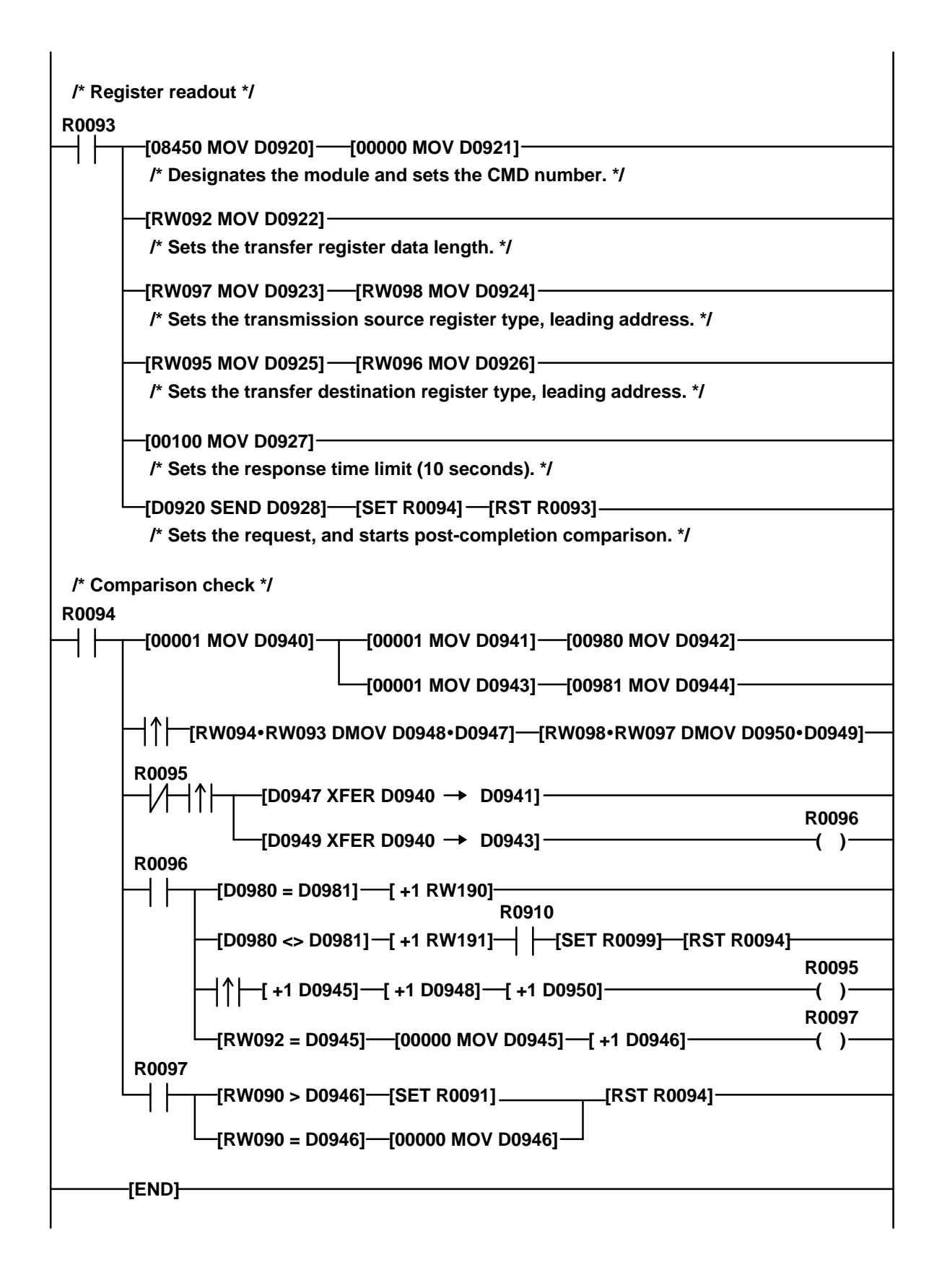

## <span id="page-62-0"></span>**Appendix**

### **A.1 Scan cycle**

In the S20LP network, each station sends out the data onto the transmission line as Packet. The Packet is sent out onto the transmission line in the following sequence.

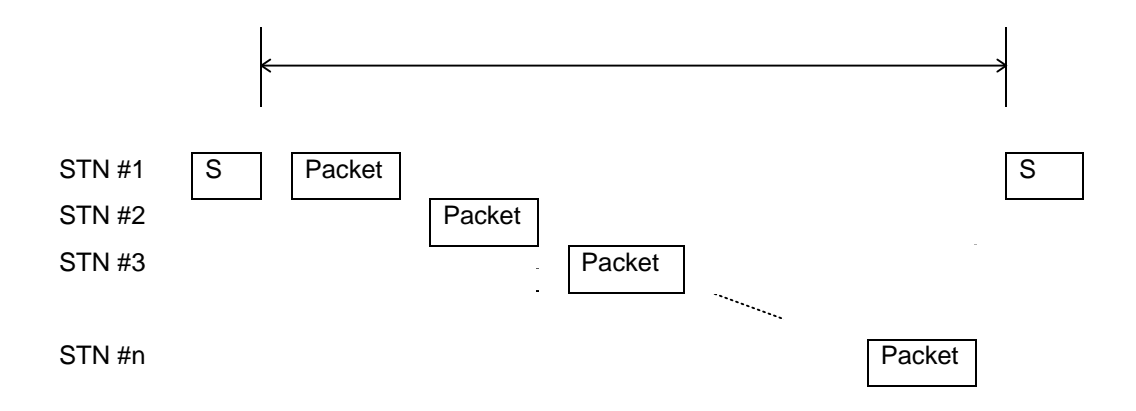

In the above figure,  $\boxed{S}$  means the Synchronization frame which shows the start of transmission cycle (Scan cycle). At first, the main station sends out the Synchronization frame. Then each station sends out the Packet sequencially in the order of Station number. When the final station finishes sending out the Packet, the main station re-sends out the Synchronization frame, and the next transmission cycle is started.

The Packet consists of a Scan frame and a Message frame(s).

The Scan frame is for Scan transmission and it is sent out every time when the station becomes sender and Target Scan Timer is expired. On the other hand, the Message frame is for Message transmission and it is added only when the necessity of Message transmission is generated.

The Target Scan Time (Target Cycle Time) is a time factor for limiting the time assigned for the Message transmission. If the Scan cycle - the time from the station got Token last time to the station get Token this time - is longer than the Target Scan Time, the station sends the Scan frame but does not send the Message frame. Therefore, the Target Scan Time should be selected as longer than the time for total Scan transmission to enable the Message transmission.

The total transmission time (TSCN) can be calculated from the number of connected stations and the total size (number of words) of send data as follows.

 $T_{SCN} = (64 + 128 * N_{STN} + 8 * W_{SCN}) / 1000$  [ms]

The total message transmission time (TMSG) can be expressed as follows.

$$
T_{\text{MSG}} = 4 * (15 + 2 * W_{\text{MSG}}) * M_{\text{STN}} / 1000 \quad [ms]
$$

Actual transmission cycle time (TCY) is sum of above TSCN and TMSG. But when TSCN is short, Time for software operation (TSOFT) is not neglected. Therefore, Actual transmission cycle time is expressed as follows.

If 
$$
T_{\text{SOFT}} < T_{\text{SCN}} / 2
$$
  
\n $T_{\text{CY}} = T_{\text{SCN}} + T_{\text{MSG}}$   
\nIf  $T_{\text{SOFT}} > T_{\text{SCN}} / 2$   
\n $T_{\text{CY}} = T_{\text{SCN}} / 2 + T_{\text{SOFT}} + T_{\text{MSG}}$ 

$$
T_{SOFT} = (370 * N_{STN} + 2.8 * W_{SCN}) / 1000 \text{ [ms]}
$$

Set the Target Scan Time (Target Cycle Time) larger than above  $T_{CY}$ .

Here;

 $N<sub>STN</sub>$ : Number of connected stations

 $W<sub>SCN</sub>$ : Total size of send data (words)

W<sub>MSG</sub>: Maximum message size of send data (words)

M<sub>STN</sub>: Number of message transmission stations

(Note 1) The minimum  $T_{SCN}$  is about 3 ms. Even if the above calculation result is less than 3 ms, actual TSCN is limited by this value.

## <span id="page-64-0"></span>**A.2 T-PDS remote programming**

The T-PDS can be connected through the Loader port on the S-20LP-station, as well as the Programmer port on the T2N/T3H CPU module. By using this function, remote programming/monitoring through S20LP network is available.

(Note 1) T2N must be sellected P/S "ON" with DIP switch 1.

(Note 2) When DIP switch 1 is ON/OFF, T2N is Loader port/Programmer port.

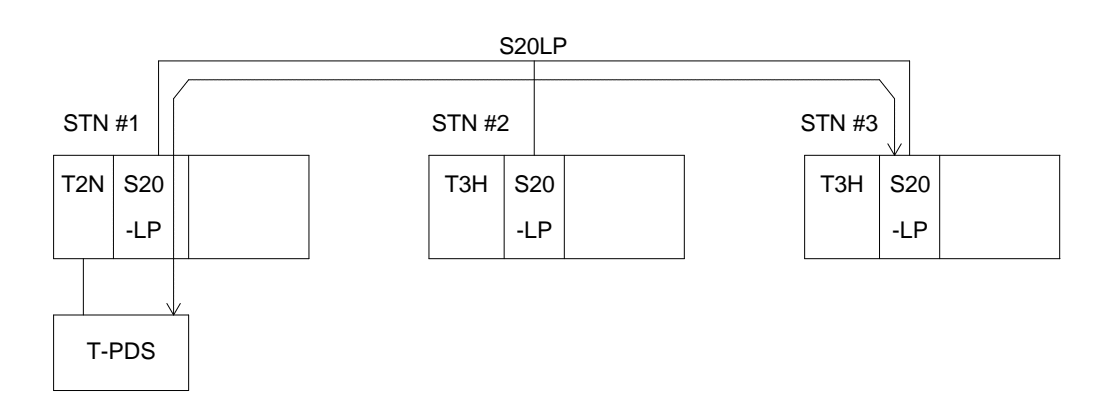

To use this function, T-PDS's connection method should be set as "Network".

The screen below is the setting example of T-PDS's connection method for the above configuration.

Option  $\rightarrow$  Communication (Connection Method)  $\rightarrow$  Setup (Network Setup)

 $\rightarrow$  Communication Parameter (Communication Parameter)

<T-PDS Setup options screen>

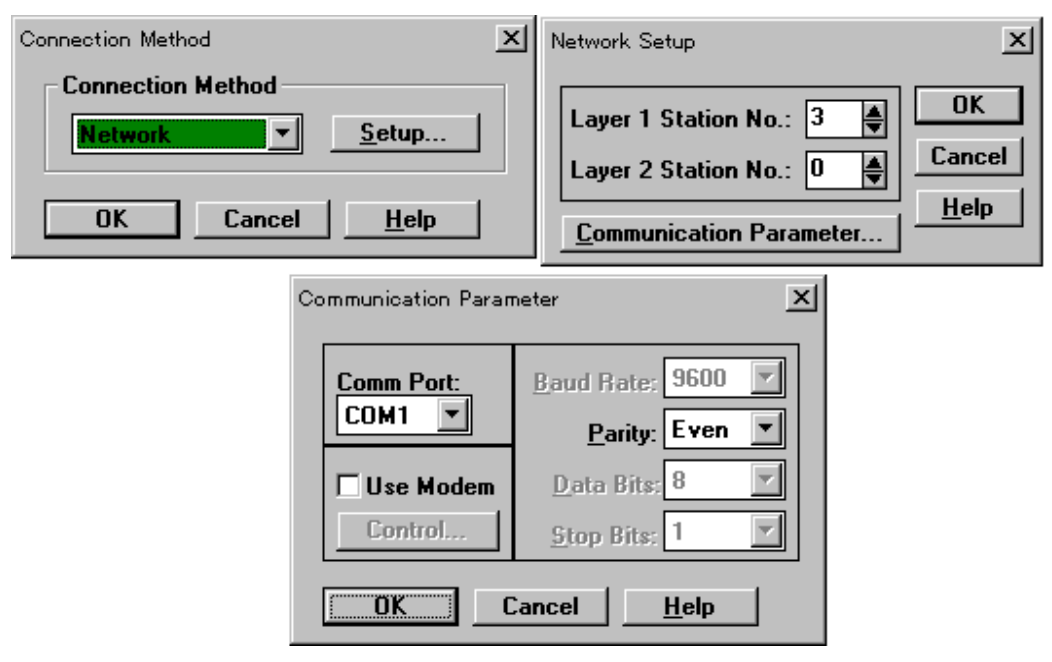

(Note 1) When connecting on single layer, the Layer 2 Station No. should be set as 0. (Note 2) The Parity is fixed as even.

If the T-PDS is connected to the T2N/T3H on the second layer through the bridge station (T3H only), set the T-PDS's connection method as follow.

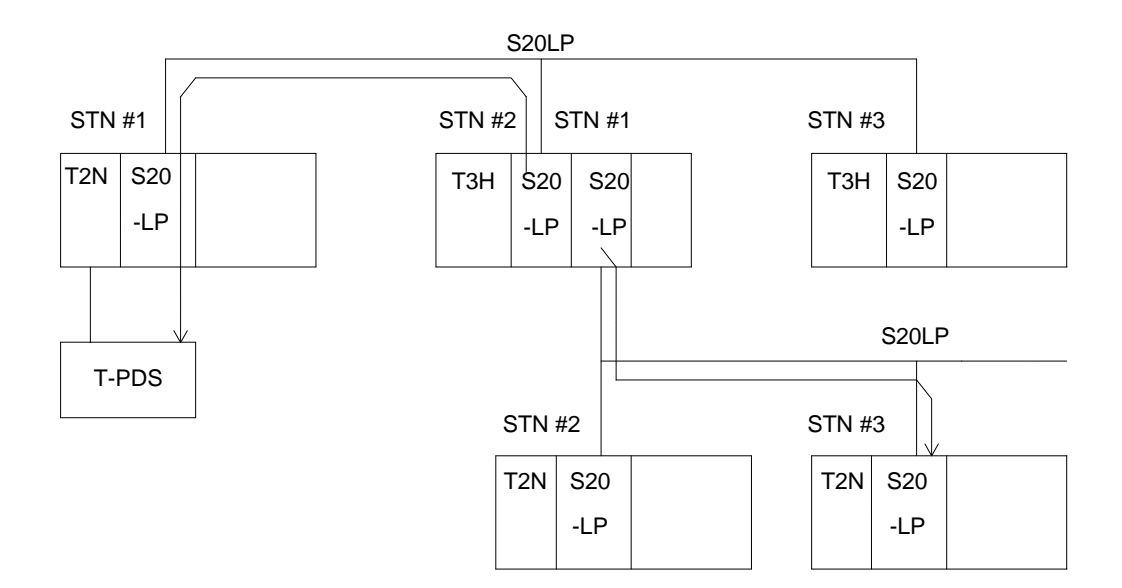

<T-PDS Setup options screen>

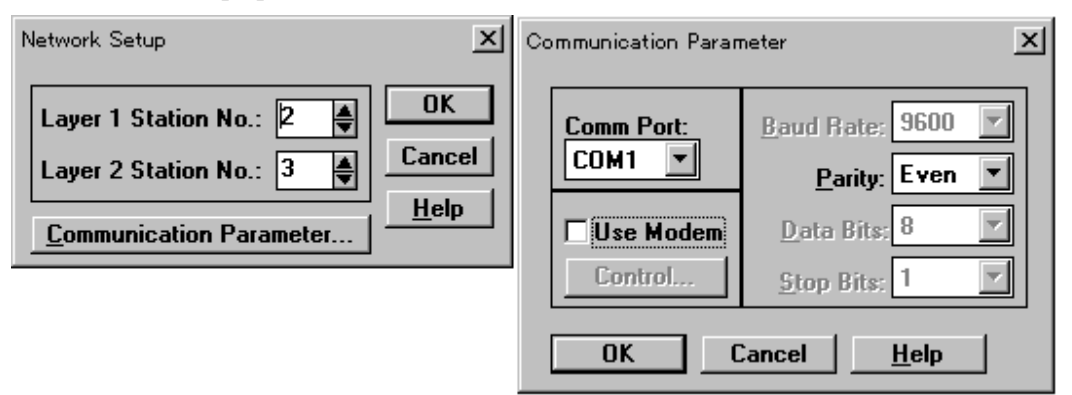

- (Note 1) The Layer 1 Station No. specifies the bridge station and the Layer 2 Station No. specifies the target station on the second layer.
- (Note 2) Only T3H is available for the bridge station.
- (Note 3) The Parity is fixed as even.

Free Manuals Download Website [http://myh66.com](http://myh66.com/) [http://usermanuals.us](http://usermanuals.us/) [http://www.somanuals.com](http://www.somanuals.com/) [http://www.4manuals.cc](http://www.4manuals.cc/) [http://www.manual-lib.com](http://www.manual-lib.com/) [http://www.404manual.com](http://www.404manual.com/) [http://www.luxmanual.com](http://www.luxmanual.com/) [http://aubethermostatmanual.com](http://aubethermostatmanual.com/) Golf course search by state [http://golfingnear.com](http://www.golfingnear.com/)

Email search by domain

[http://emailbydomain.com](http://emailbydomain.com/) Auto manuals search

[http://auto.somanuals.com](http://auto.somanuals.com/) TV manuals search

[http://tv.somanuals.com](http://tv.somanuals.com/)